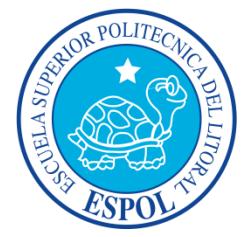

### **ESCUELA SUPERIOR POLITÉCNICA DEL LITORAL**

### **FACULTAD DE INGENIERÍA EN ELECTRICIDAD Y COMPUTACIÓN**

"Implementación de dos Laboratorios de Computación con Tecnología LTSP y acondicionamiento de software educativo orientada a ser una herramienta de colaboración digital para el Centro de Educación Básica de las Niñas del Instituto Secular Perpetuo Socorro"

INFORME DE PRÁCTICAS COMUNITARIAS DE GRADUACIÓN

Previo a la obtención del título de:

## **INGENIERO EN CIENCIAS COMPUTACIONALES ESPECIALIDAD SISTEMAS MULTIMEDIA INGENIERO EN CIENCIAS COMPUTACIONALES ESPECIALIDAD SISTEMAS MULTIMEDIA**

Presentado por:

CASANOVA SANDOVAL DIANA VANESSA IBARRA RIOFRÍO JUAN CARLOS

GUAYAQUIL – ECUADOR

2014

# <span id="page-1-0"></span>**AGRADECIMIENTOS**

A Dios por acompañarme en cada paso de mi vida renovando mi fe y mi espíritu. A mis padres por el amor constante y su ejemplo con el cual me han enseñado que todo en la vida requiere esfuerzo y dedicación. A mis hermanos que siempre han estado a mi lado apoyándome y animándome. A mi pequeña sobrina Marcela que en esta última etapa ha sido mi inspiración. Gracias a todas esas personas que han colaborado en mi educación en especial mi directora de tesis que ha sido una gran guía y maestra.

*Diana Vanessa Casanova Sandoval*

A Dios por ser mi guía espiritual, por mantener mi fe siempre fuerte y mostrarme el camino a seguir. A mis padres que me brindan su amor y apoyo incondicional en todo lo que hago, por haberme apoyado a seguir la carrera universitaria que quería y por creer en mí. A mis hermanos que siempre estuvieron pendientes de mis avances a la distancia. A los profesores que tuve a lo largo de mis estudios de los cuales tengo gratos recuerdos y para todos aquellos que hicieron posible que este proyecto se lleve a cabo.

*Juan Carlos Ibarra Riofrío*

## <span id="page-3-0"></span>**TRIBUNAL DE SUSTENTACIÓN**

Ing. Marcos Tapia Quincha

\_\_\_\_\_\_\_\_\_\_\_\_\_\_\_\_\_\_\_\_\_\_\_\_\_\_\_\_\_\_\_\_\_\_\_\_\_\_\_\_\_\_

DIRECTOR DE LA UNIDAD DE VÍNCULOS CON LA SOCIEDAD

Ph.D. Katherine Chiluiza

\_\_\_\_\_\_\_\_\_\_\_\_\_\_\_\_\_\_\_\_\_\_\_\_\_\_\_\_\_\_\_\_\_\_\_\_\_\_\_\_\_\_

PROFESOR DELEGADO POR LA UNIDAD ACADÉMICA

## **DECLARACIÓN EXPRESA**

<span id="page-4-0"></span>"La responsabilidad del contenido de esta tesina, nos corresponde exclusivamente, y el patrimonio intelectual del mismo a la Escuela Superior Politécnica del Litoral"

(Reglamento de exámenes y títulos profesionales de la ESPOL)

Diana Vanessa Casanova Sandoval

\_\_\_\_\_\_\_\_\_\_\_\_\_\_\_\_\_\_\_\_\_\_\_\_\_\_\_\_\_\_\_\_\_\_\_\_\_\_\_\_\_\_

Juan Carlos Ibarra Riofrío

\_\_\_\_\_\_\_\_\_\_\_\_\_\_\_\_\_\_\_\_\_\_\_\_\_\_\_\_\_\_\_\_\_\_\_\_\_\_\_\_\_\_

# **RESUMEN**

<span id="page-5-0"></span>El Instituto Secular Perpetuo Socorro de Guayaquil es una institución que funciona como un hogar para niñas y jovencitas de escasos recursos económicos.

Fue fundado por un grupo de religiosas y el sacerdote misionero José Lauro, para atender a 200 niñas en riesgo, para que las mismas reciban atención emocional, social, educación primaria y secundaria.

Esta institución inició sus actividades el 21 de septiembre de 1953 y ha venido laborando desde ahí en la Av. Quito entre el Oro y Bolivia en la ciudad de Guayaquil, como un centro de asistencia social que alberga a un promedio de 40 niñas entre los 5 y 16 años, funcionando como hogar los 365 días del año.

En este momento el centro se encuentra a cargo de la Sra. Bárbara Santamaría y alberga a 32 niñas que están entre los 6 hasta los 15 años, las cuales por diversas circunstancias han sido acogidas por el centro.

Cabe recalcar que el hogar tiene dentro de sus objetivos que las niñas no pierdan el contacto familiar, por lo tanto ellas reciben visitas cada 15 días de sus padres o las personas a cargo; además visitan sus casas cada 3 meses o en días festivos.

Los padres de familia o representantes de las niñas deben cancelar un valor representativo de \$10 mensuales (valor significativo propuesto por las religiosas y directora de dicho lugar), pero no todos lo hacen.

Actualmente el Hogar no cuenta con un ingreso fijo que le permita ampliar su labor ni tener la solvencia adecuada para poder contar con el personal suficiente para la atención de las niñas y el mantenimiento del Hogar.

Básicamente los ingresos que percibe la institución están destinados para el pago de los servicios básicos y del personal que actualmente labora que consta de una encargada de la cocina, una psicóloga, una profesora del control de tareas, una tutora y una directora.

Los problemas que presenta la institución son los siguientes: El Hogar a pesar de ser conocido en el sector donde está ubicada, no es conocido por toda la sociedad y por tanto le es complicado contar con donaciones y voluntarios para colaborar con la mismo, lo que cambiará con el desarrollo de la una página web informativa y la creación de perfiles sociales que serán manejados por el personal del Hogar para dar a conocer sus actividades,

recibir donaciones, promocionar sus eventos y dar a conocer su labor en la sociedad durante todos estos años.

Otro problema con el que cuenta el Hogar es que a pesar de tener la donación de unos computadores no contaba con un centro de cómputo implementado y establecido para cubrir las necesidades de las niñas como lo son el refuerzo de lo aprendido en sus aulas de clases, el desarrollo de sus capacidades tecnológicas y el auto aprendizaje continuo como una costumbre bien adquirida mediante herramientas educativas que le facilitarán esta labor.

Para poder desarrollar las soluciones expresadas en los párrafos anteriores se ha propuesto la implementación de dos centros de cómputo LTSP con manejo de aplicaciones educativas, el desarrollo de una página web en Joomla, talleres y capacitaciones para la utilización tanto de los centros de cómputo como de la página web.

Los dos centros de cómputo tuvieron como parte de su desarrollo los siguientes elementos:

- 1 La instalación de la red LAN y la instalación eléctrica.
- 2 Adecuación de los laboratorios con equipos de oficina.
- 3 La donación de equipos que sirvan para cumplir las funciones de servidores y de terminales tontos.
- 4 Implementación del centro de cómputo incluida la instalación de los equipos, la red, el sistema operativo "Ubuntu", las aplicaciones educativas como "Jclic" y otras del paquete educacional de Ubuntu.
- 5 Conexiones y permisos especiales para acceder a información dentro del servidor, compartir archivos, conexión con la impresora de la red.

La página web desarrollada contiene los siguientes elementos:

- 1. Secciones informativas creadas de forma jerárquica.
- 2. Manejo de tags y aplicación de SEO en la misma.
- 3. Manejo de seguridad por medio de htaccess.
- 4. Diseño y orientación de la misma a ser una página de una organización sin fines de lucro.

Las capacitaciones y talleres fueron dictados bajo los siguientes parámetros:

- 1. Motivación al uso del computador y herramientas web como complemento a los estudios.
- 2. Manejo y uso del computador, incluidas las normas para el centro de cómputo.
- 3. Manejo y uso del sistema operativo Ubuntu, con sus aplicaciones o herramientas de oficina.
- 4. Manejo de las aplicaciones educativas del sistema incluido el control de tareas.
- 5. Conocer acerca de normativas de seguridad en la web y manejar de esta forma los perfiles sociales de forma adecuada.

# **INDICE GENERAL**

<span id="page-10-0"></span>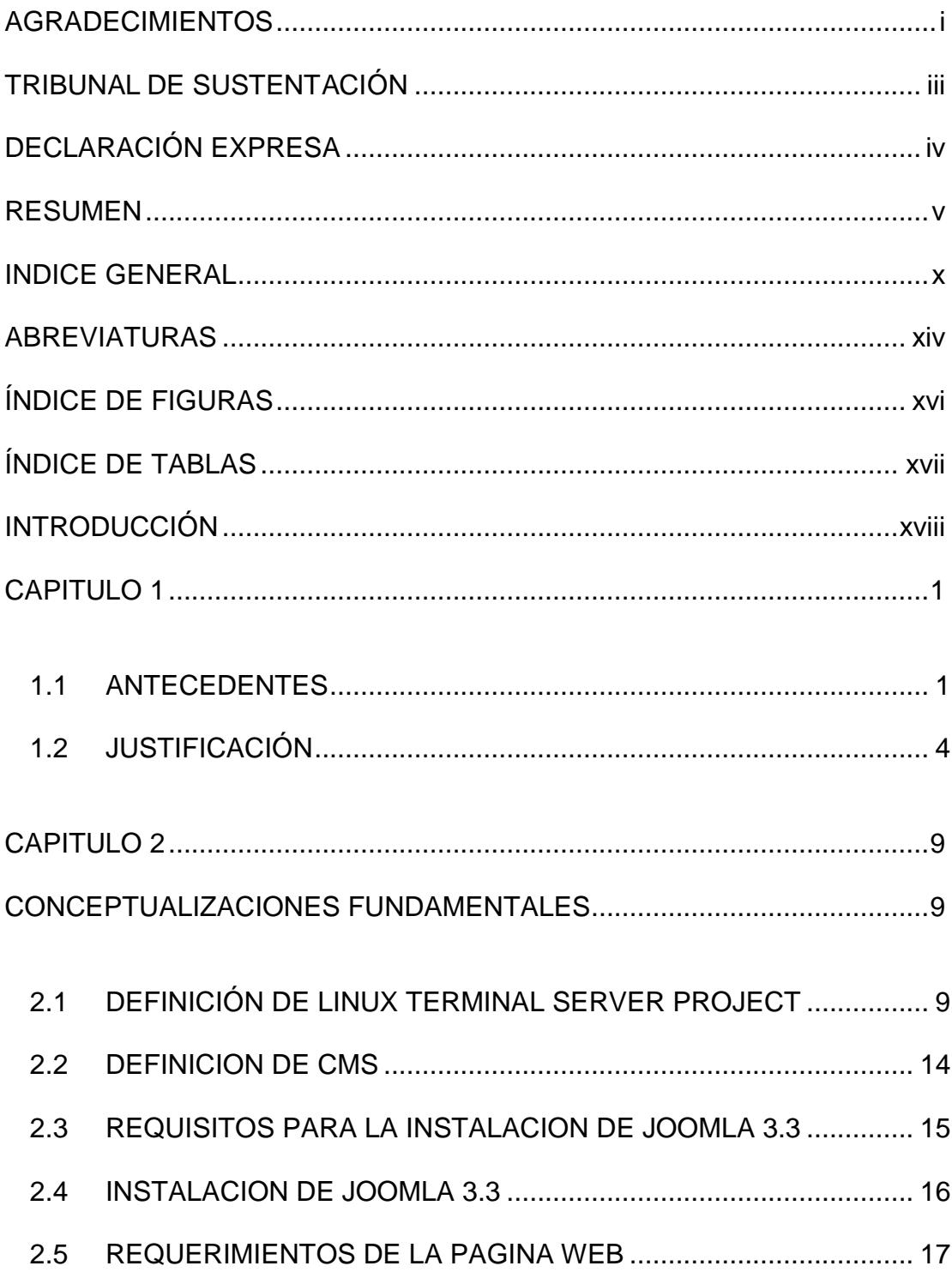

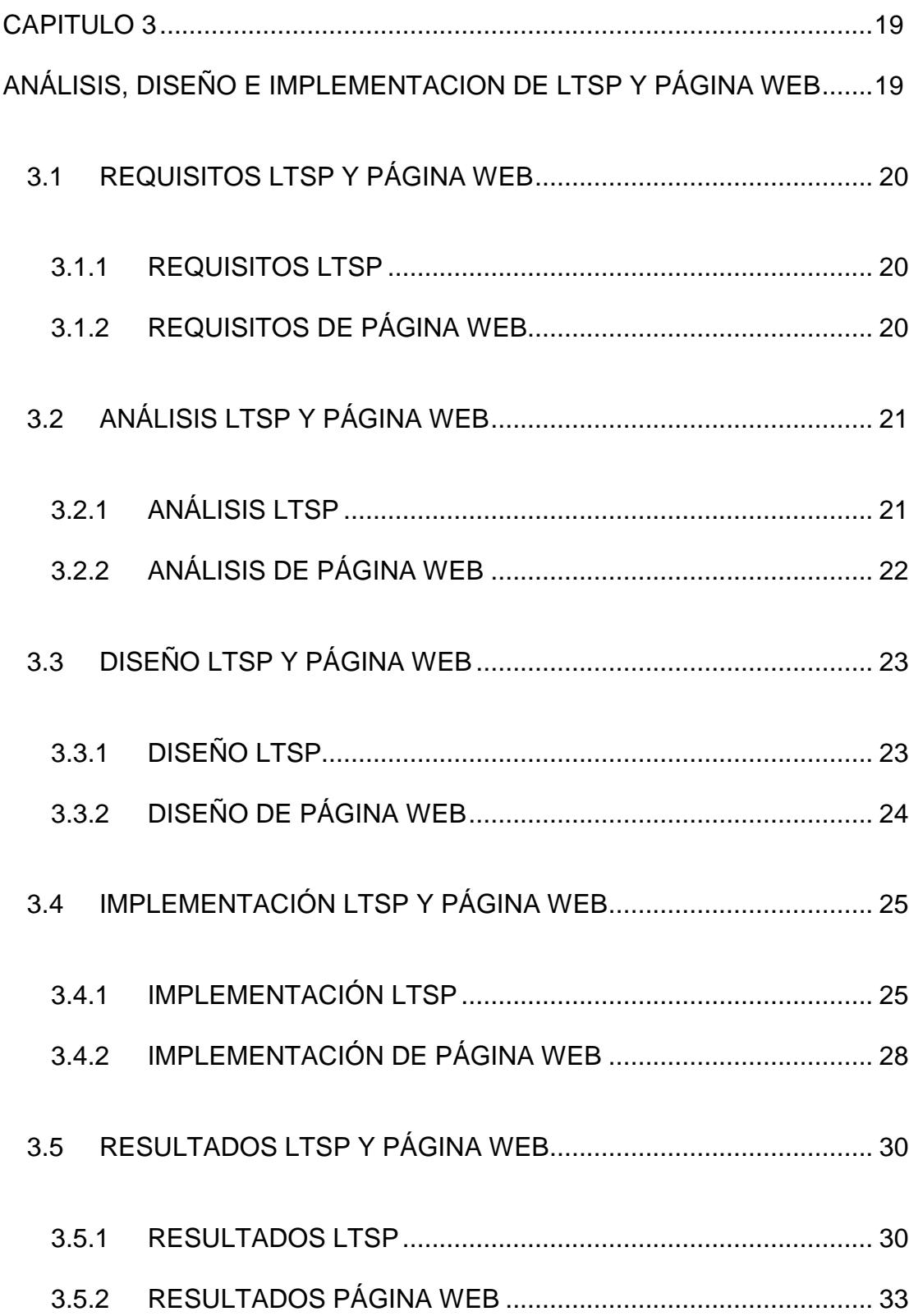

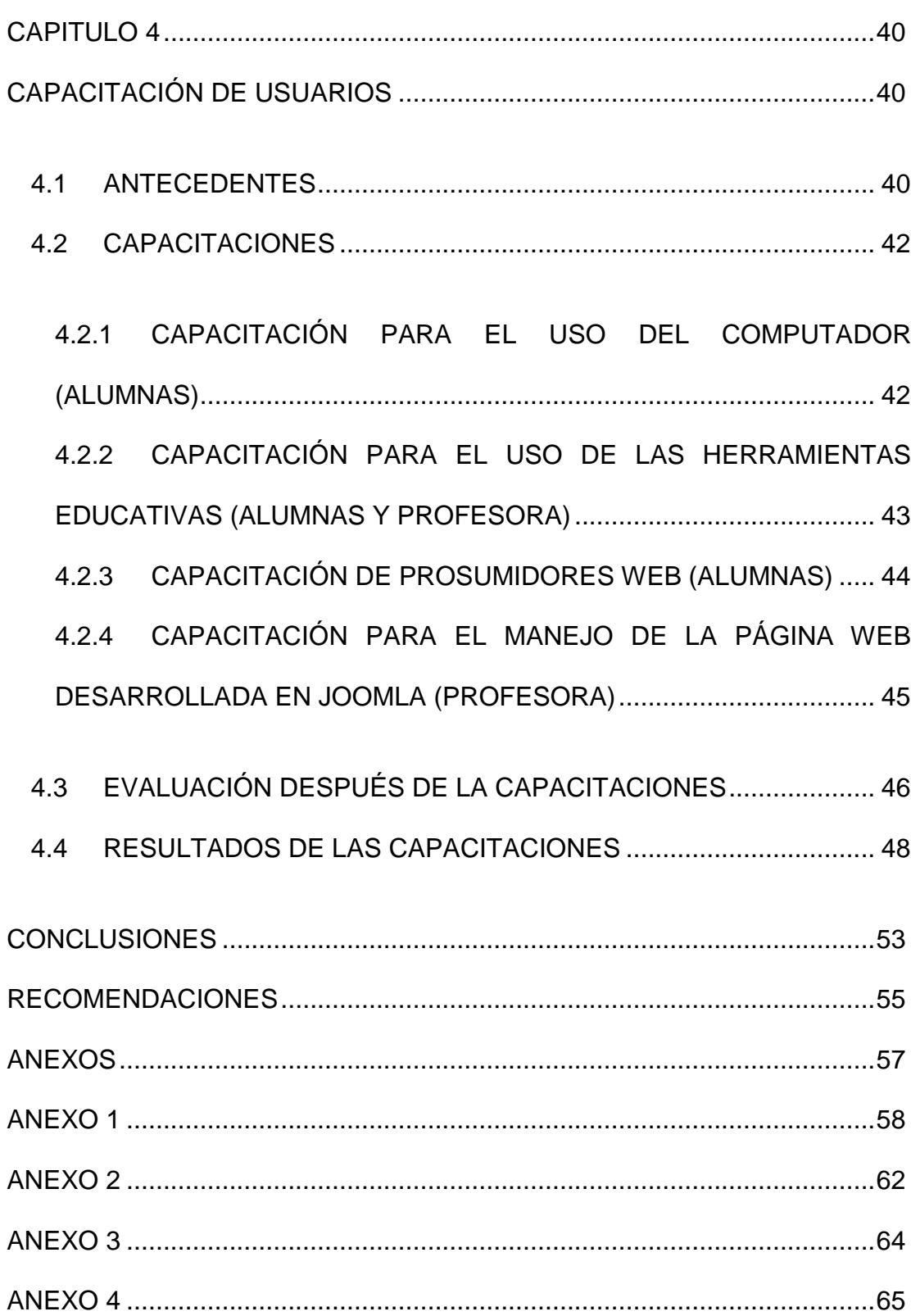

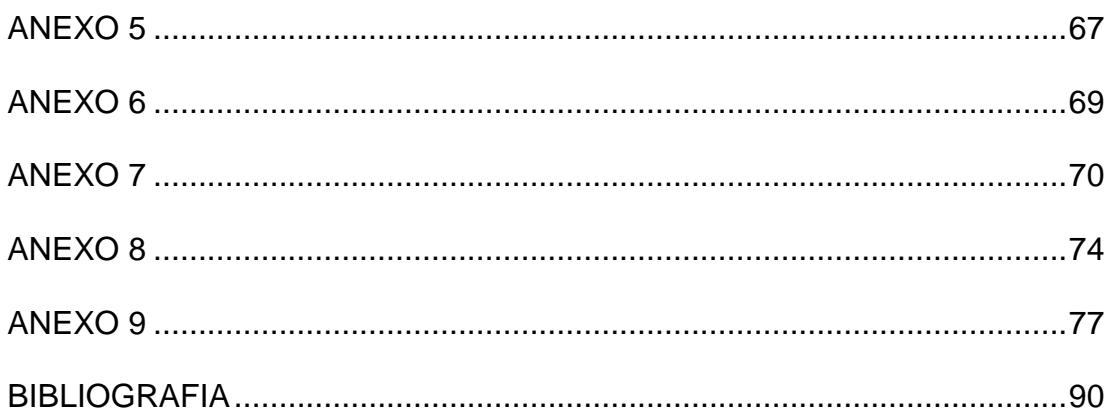

# **ABREVIATURAS**

<span id="page-14-0"></span>**LTSP**.- Linux Terminal Server Project o LTSP son un conjunto de aplicaciones servidores que proporcionan la capacidad de ejecutar Linux en computadores de pocas prestaciones de velocidad o de bajo costo, permitiendo reutilizar equipos que actualmente resultan obsoletos debido a los altos requisitos que piden los sistemas operativos. LTSP se distribuye bajo licencia GNU GPL de software libre. La última versión estable es la 5.0 (10 de marzo del 2007).

**DHCP**.- Protocolo de configuración de host dinámico. Es un protocolo que permite que un equipo conectado a una red pueda obtener su configuración (principalmente, su configuración de red) en forma dinámica (es decir, sin intervención particular). Sólo tiene que especificarle al equipo, mediante DHCP, que encuentre una dirección IP de manera independiente. El objetivo principal es simplificar la administración de la red.

**PXE**.- Preboot eXecution Environment (PXE) (Entorno de ejecución de prearranque), es un entorno para arrancar e instalar el sistema operativo en ordenadores a través de una red, de manera independiente de los dispositivos de almacenamiento de datos disponibles (como discos duros) o de los sistemas operativos instalados.

PXE fue introducido como parte del framework Wired for Management por Intel y fue descrito en la especificación (versión 2.1) publicada por Intel y Systemsoft el 20 de septiembre de 1999. PXE utiliza varios protocolos de red como IP, UDP, DHCP y TFTP, y conceptos como Globally Unique Identifier (GUID), Universally Unique Identifier (UUID) y Universal Network Device Interface (UNDI).

El término cliente PXE sólo se refiere al papel que la máquina juega en el proceso de arranque mediante PXE. Un cliente PXE puede ser un servidor, un ordenador de mesa, portátil o cualquier otra máquina que esté equipada con código de arranque PXE.

**DNS**.- Sistema de Nombre de Dominio (Domain Name System). Servicio que devuelve una dirección lógica, ejemplo IP, en base a un nombre, por ejemplo URL.

**FTP**.- Protocolo de Transferencia de Ficheros (File Transfer Protocol). Permite a los usuarios recibir y enviar ficheros a través de una

## **ÍNDICE DE FIGURAS**

<span id="page-16-0"></span>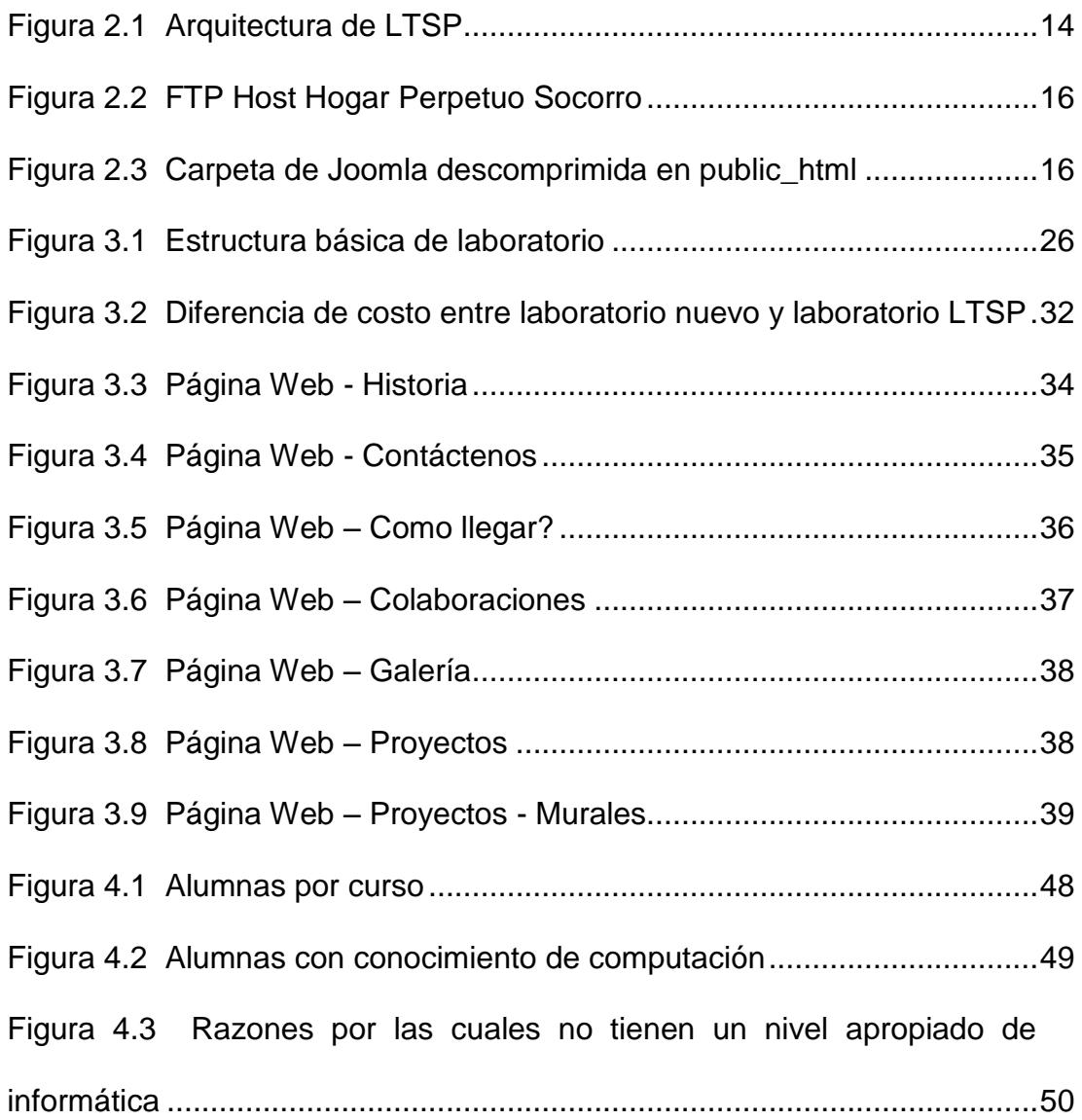

## **ÍNDICE DE TABLAS**

<span id="page-17-0"></span>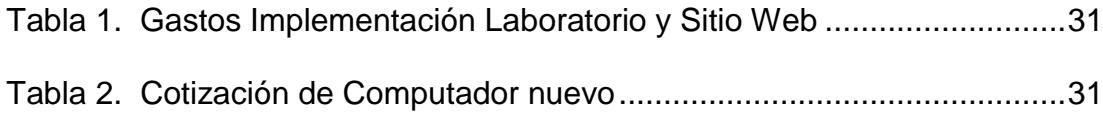

# **INTRODUCCIÓN**

<span id="page-18-0"></span>El proyecto expuesto en los capítulos a continuación fue implementado y desarrollado en la fundación "Hogar Perpetuo Socorro" de la ciudad de Guayaquil.

En este proyecto se implementaron dos laboratorios de cómputo LTSP, luego de un análisis de la infraestructura física y tecnológica disponible en el sitio designado por el Hogar. Posterior al análisis se realizó un diseño de red de datos y eléctrica y página web requerida en el proyecto. La implementación del diseño consistió en la instalación de redes eléctricas, redes LAN, distribución del cableado, adquisición de equipos complementarios, muebles para el laboratorio y computadores y codificación y puesta en producción de la página web del Hogar.

El proyecto también involucró la capacitación al personal encargado del manejo del laboratorio y a las alumnas. Los temas en los que se capacitó fueron: uso del computador, herramientas web y manejo del sistema operativo Ubuntu. La página web fue desarrollada en Joomla, para el fácil manejo de la misma, por el personal designado dentro del Hogar.

El capítulo 1 se describe los antecedentes, justificación, objetivos generales, específicos, el alcance y los productos entregables. Además se plantea la forma de resolver el problema.

El capítulo 2 contiene el marco teórico donde se exponen conceptos de LTSP, arquitectura de redes, el desarrollo e instalación de la página web con Joomla y la metodología utilizada en la capacitación a las alumnas y a la profesora.

El capítulo 3 explica de forma detallada los requerimientos, la arquitectura, el diseño, análisis, implementación del proyecto en todas sus áreas: Arquitectura de Red, LTSP y Joomla. Al final de este capítulo se muestran también los resultados obtenidos de estas implementaciones.

El capítulo 4 describe los antecedentes, el análisis, la evaluación y capacitación de las alumnas en los sistemas instalados y desarrollados en el capítulo anterior. Al final de este capítulo se muestran los resultados obtenidos de esta capacitación basándose en la evaluación inicial del grupo al que se capacitó.

# **CAPITULO 1**

#### <span id="page-20-1"></span><span id="page-20-0"></span>**1.1 ANTECEDENTES**

Sin duda alguna uno de los mayores problemas de nuestro país es el déficit educacional, lo que impide a un gran porcentaje de la población el desarrollo intelectual, moral y humano. Más aun en sectores marginales donde se dificulta la enseñanza, ya sea por motivos económicos, geográficos o de algún otro tipo. En la provincia del Guayas de acuerdo al último censo realizado por el INEC en el 2010 en el Guayas existen aproximadamente 3'645.483 habitantes de los cuales sólo el 34,38% tienen acceso al uso del computador y el 27,55% al uso del internet, cifras que muestran la realidad que vive nuestro país a nivel tecnológico. Sectores marginales y rurales son los que mayoritariamente presentan este fenómeno, lo cual les impide poder desarrollarse mejor, ya que en la actualidad el uso del computador y del internet es imprescindible en el ámbito laboral y en la sociedad en general.

Como mencionan en Sierra R. y Vega S. en las características de un LTSP en cuanto a seguridad se puede decir que existe: "Mayor seguridad para los usuarios: La información se mantiene segura en el servidor, de manera que si uno de los terminales es sustraído o deja de funcionar, los archivos de los usuarios estarán disponibles sin la necesidad de migrar, recuperar los mismos o reconfigurar la máquina del cliente." [1] y Aguirre F. dice que "GNU/Linux es más seguro y más estable que Windows Server 2003, convirtiéndolo en la mejor opción a ser tomada al momento de instalar un servidor dentro de una red de computadores." [2] en su artículo del sistema LSTP. Es importante mencionar que LTSP permite adquirir software libre que reemplaza el software propietario que muchas veces por costo no puede ser adquirido en entidades de bajo recursos económicos.

La implementación de un laboratorio de cómputo basándose en recursos reutilizables podría ser entonces la solución económica y socialmente colaborativa como lo cuantifica Castro R. en su tabla de inversión para un aula de 12 terminales. [3].

Se debe mencionar que de acuerdo a compromisos gubernamentales como lo mencionan Ortega H. y Sánchez E. [4] en su estudio, el analfabetismo en el Ecuador y la educación básica de calidad ha sido un compromiso adquirido que tiene como fecha límite el año 2015.

En este momento el centro tiene como Directora a la Srta. Bárbara Santamaría y alberga a 32 niñas, cuyas edades están entre los 6 hasta los 15 años, quienes por diversas circunstancias han sido acogidas por el centro. Cabe recalcar que los padres de familia o representantes de las niñas deben cancelar un valor simbólico de \$10 mensuales (propuesto por la directora de dicho lugar), pero no todos lo hacen.

La directora del Hogar indicó que no cuentan con un ingreso fijo que le permita ampliar su labor ni tener la solvencia adecuada, debido a que su presupuesto se basa en la colaboración que dan los padres, empresas externas y las actividades que ellas realizan lo que no abastece para poder contar con el personal suficiente para la atención de las niñas y el mantenimiento del Hogar. Básicamente los ingresos que percibe la institución están destinados para el pago de los servicios básicos y del personal que actualmente labora, el que consta de: una encargada de la cocina, una psicóloga, una profesora del

control de tareas, una tutora y una directora. Esta situación les impide la adquisición o desarrollo de planes específicos para mejoras del hogar.

#### <span id="page-23-0"></span>**1.2 JUSTIFICACIÓN**

La institución cuenta con un laboratorio de computación que fue donado, pero no estaba debidamente acondicionado, no contaban con instalaciones eléctricas ni de redes LAN en el laboratorio secundario y en el laboratorio principal la instalación de las redes tanto eléctrica como LAN no proporcionaban flexibilidad al momento de tener que mover o hacer una reparación de alguno de sus componentes, como una toma eléctrica o un punto de red, haciendo de estas tareas algo difícil de realizar. También tienen 6 monitores sin base y 4 dañados, 3 teclados y 5 parlantes dañados.

El Instituto Secular Perpetuo Socorro de Guayaquil a pesar de poseer una infraestructura relativamente buena para el albergue de las niñas y estar ubicado en un sector conocido de la urbe, tiene dos problemas claramente definidos, el primero es que lastimosamente aunque llevan muchos años al servicio de la comunidad no ha podido darse a conocer de manera más amplia a la sociedad, y el segundo problema es que a pesar de que haya existido colaboración para armar el centro de computación anteriormente no se había podido cristalizar este sueño.

Dada esta situación y con el objeto de resolver estos dos problemas se propuso desarrollar una página web, por la cual tanto el Hogar como la labor que desempeña puedan darse a conocer a la sociedad; también se busca diseñar e implementar dos centros de computación de bajo costo, que se personalizarán de acuerdo al número de niñas que lo utilizarán y las edades en las que oscilan, dado que el nivel de educación es diferente y la proporción de alumnas de acuerdo a las edades es variado en el Hogar.

Con la puesta en marcha de la página web se resuelve el problema del Hogar, porque al darse a conocer a la comunidad puede recibir el apoyo que le hace falta para continuar con su incansable labor y las niñas del Hogar pueden tener la oportunidad de desarrollar sus capacidades en el área tecnológica.

Este proyecto tiene también un impacto ambiental, dado que los dos centros de computación tienen computadoras recicladas que fueron donadas por Almacenes La Ganga, Banco del Bank y los autores de este proyecto; por lo que, el beneficio va más allá de las personas que harán uso del mismo, es un beneficio para nuestro medio ambiente.

El objetivo general del proyecto fue implementar dos laboratorios de computación con tecnología LTSP orientada a la educación básica para ayudar a la formación intelectual-humano de las niñas del Hogar Perpetuo Socorro y desarrollar una página web para la fundación.

Los objetivos específicos planteados para el proyecto fueron:

- 1 Analizar, Diseñar e implementar -técnicamente- parte de la infraestructura del laboratorio de cómputo (ubicación de las mesas de computadora, instalación eléctrica de los dos laboratorios, instalación de las redes).
- 2 Utilizar la tecnología LTSP (Linux Terminal Server Project) que aparte de ser software libre (lo cual nos libera de conflictos legales por licencias), provee la posibilidad de utilizar computadoras antiguas y sin disco duro brindando la posibilidad de prolongar la vida útil de estos equipos que son considerados obsoletos por sus donadores.
- 3 Acondicionar software educativo libre para el uso de las estudiantes y docentes del Hogar.
- 4 Diseñar e implementar la página web de la institución para que la misma pueda dar a conocer su trabajo a la comunidad, mediante un manejador de contenidos llamado Joomla, el cual dará la facilidad de que la página sea supervisada por una persona de la institución.
- 5 Capacitar a beneficiarios de los laboratorios y administrador de página web

El alcance de este proyecto como se menciona el Anexo 1 es cumplir con los objetivos generales y específicos mencionados en los puntos anteriores y explicados de manera más específica a continuación:

- Dos centros de cómputo de bajo costo con tecnologías LTSP para ser utilizadas por niñas, profesores y administradores del Hogar Perpetuo Socorro.
- Un profesor capacitado en el uso del centro de cómputo.
- Un administrador capacitado en el mantenimiento del centro de computación y manejo de página web desarrollada en Joomla.
- Doce estudiantes capacitadas en el uso de las herramientas básicas del computador (Navegadores, utilidades del internet y herramientas de colaboración digital para el desarrollo de tareas

escolares) y cuidados del mismo (Correcto encendido, reinicio y apagado del computador).

- Doce estudiantes capacitadas en el uso del centro de cómputo.
- Una página Web realizada en Joomla que permita dar a conocer la labor que realiza el Hogar y brindar información para posibles donaciones. Constará de las siguientes secciones: Inicio, Nosotros, Galería de imágenes y videos, Ayúdanos, Contáctenos.

## **CAPITULO 2**

#### <span id="page-28-1"></span><span id="page-28-0"></span>**CONCEPTUALIZACIONES FUNDAMENTALES**

En el capítulo anterior analizamos el problema que tiene el Hogar Perpetuo Socorro y las soluciones planteadas como la implementación y adecuación de dos laboratorios de cómputo, la capacitación del personal y las alumnas para el uso del laboratorio y el desarrollo de una página web en Joomla. También se describirán conceptos relacionados a las soluciones planteadas.

#### <span id="page-28-2"></span>**2.1 DEFINICIÓN DE LINUX TERMINAL SERVER PROJECT**

LTSP es una colección de software de sistemas operativos GNU/Linux que corre en un servidor, que a su vez se conecta a máquinas de bajo rendimiento y bajo costo que son definidas como clientes ligeros o terminales tontos. Un terminal ligero debe contar con PXE (Preboot Execution Envirornment) para poder conectarse a este sistema y

cargar el sistema operativo en curso dentro del servidor. Los discos duros, o externos no son necesarios ya que el cliente almacena la información a través de la red en el servidor como lo indican LTSP Community en [5].

- Proceso de arranque de un cliente ligero:
	- o Arrancar el cliente a través del protocolo PXE; es decir que el computador inicie desde la red.
	- o PXE solicita una dirección IP desde el servidor local DHCP.
	- o El servidor DHCP pasa los parámetros que requiere el cliente y descarga la imagen del sistema operativo por medio de archivos de sistema initramfs y lo pasa por vía TFTP a la RAM del cliente.
	- o Finalmente el cliente descarga la imagen y detecta el hardware conectado y se enlaza a la sesión por el servidor.
	- o A partir de este momento todas las operaciones que desee realizar el cliente serán por medio de la sesión que inició en el servidor con su respectivo usuario y contraseña, las aplicaciones, visualización de sitios web y toda la información gráfica que requiera el cliente es cargada por el servidor y enviada por medio de la red.
- **Componentes de Red:** Los componentes de red para la ejecución de LTSP son varios, a continuación se mencionan algunos de mayor importancia.
	- o **Cableado:** El cableado de la red es importante y más si se requiere que la misma tenga un buen rendimiento, pueden usarse diversos aparatos de intercambio de redes como: hubs, switches y routers. En este caso se optó por una conexión por medio de swtich ya que este permite conexiones múltiples concurrentes creando una sola conexión como un concentrador mejorando así la velocidad que da un hub. Cabe recalcar que también se puede ejecutar LTSP inalámbricamente pero la conexión Wireless al tener más latencia la red se vuelve más lenta y requiere de mayores capacidades de hardware que una red cableada.
	- o **DHCP (Dynamic Host Configuration Protocol):** Es un protocolo de red que permite a los clientes de una red IP obtener los parámetros de configuración automáticamente.
	- o **DNS (Domain Name System):** Es un servicio que se ejecuta en el servidor, y es como un libro de teléfono para las computadoras, salvo que almacena las direcciones IP en lugar de números de teléfono.
- o **NTP (Network Time Protocol):** Es un servicio que se ejecuta en un servidor y permite a otros equipos para sincronizar sus relojes. El servidor se sincroniza con un reloj atómico extremadamente exacto, y luego los clientes sincronizar con el servidor.
- o **Servidor Web:** Un servidor Web responde a las consultas que utilizan protocolos como HTTP y envía el contenido como páginas web de nuevo a los clientes. Su navegador Web habla casi exclusivamente a los servidores Web.

Se debe considerar también que debido a que este será un servidor que prestará servicios en el Hogar a niñas se debe configurar el control parental, para que el acceso a páginas con contenido adulto no esté disponible en los clientes y de la misma manera controlar las actividades que se realizan en los mismos.

 **Instalación de un Servidor LTSP:** La instalación de un servidor LTSP puede realizarse con cualquier sistema operativo Linux que cuente con este modo dentro de sus instaladores, a continuación se detallarán los pasos de la instalación para el sistema operativo Ubuntu 12.04

- o Descargar Ubuntu 12.4 CD alterno en la siguiente url: http://releases.ubuntu.com/releases/12.04/
- o Cuando el CD este booteando presionar F4 para ingresar en los modos de instalación y se debe seleccionar Install an LTSP Server.
- o El proceso comenzará construyendo el sistema del cliente y luego lo comprimirá en una imagen, el sistema se reiniciará y al ingresar se configurará por medio de consola el servidor y el cliente.
- o Una vez instalado el sistema operativo se procede a abrir la consola y configurar la ip del servidor y el IP interno para los clientes como DHCP, en el archivo de configuración /etc/ltsp/dhcpd.conf
- o Comprobar que el acceso a internet no se pierda y que la IP del servidor no se repita en el rango de direcciones automáticas.
- o Agregar los usuarios desde la consola con la sentencia sudo adduser username o también se puede hacer desde la configuración del sistema con add users y se define que estos usuarios se encuentre dentro del grupo de clientes LTSP.
- o Algo que no se debe olvidar es la configuración del entorno gráfico debido a que el nuevo Ubuntu viene con la interfaz por defecto de Unity lo que no permite ver la pantalla en los clientes

que no tengan capacidades gráficas avanzadas por lo tanto se recomienda usar por defecto la interfaz gráfica de Gnome.

En la Figura 2.1 se aprecia la estructura de la red en un LTSP, la cual consta de un servidor con dos tarjetas de red, la primera para conectarse al router que a su vez provee internet y la segunda para conectarse al switch/hub que es el medio por el cual se provee el sistema operativo a los terminales tontos que están conectados al switch/hub.

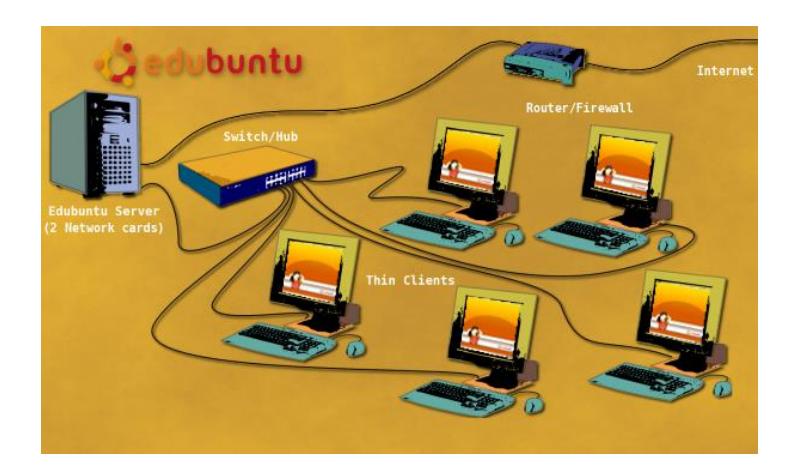

**Figura 2.1 Arquitectura de LTSP**

#### <span id="page-33-1"></span><span id="page-33-0"></span>**2.2 DEFINICION DE CMS**

 CMS (Content Management System) o Sistema de manejador de contenidos es un aplicación informática creada para él la edición,

administración y creación de contenido usualmente para un página web; es decir es la conformación de una estructura que soporta de manera fácil la inserción de contenido sobre una base de datos y las muestra mediante una interfaz sencilla de manejar para el usuario como indica Joomla Project en [6].

 **Joomla :** Es un sistema manejador de contenidos de código abierto, el mismo que posee características tales como su flexibilidad, robustez, interfaz sencilla de comprender para el usuario que lo han situado dentro de los CMS más utilizados.

#### <span id="page-34-0"></span>**2.3 REQUISITOS PARA LA INSTALACION DE JOOMLA 3.3**

Antes de iniciar la instalación de Joomla se debe descargar la versión más actualizada de la misma en su página web, la versión que se desee instalar depende del usuario existe en español y en inglés. Una vez descargada antes de proceder a su instalación el computador debe cumplir con los siguientes requisitos:

- PHP 5.3 (Recomendado)
- MySQL 5.1 (Recomendado)
- Apache 2.x (Recomendado)

#### <span id="page-35-0"></span>**2.4 INSTALACION DE JOOMLA 3.3**

- Una vez que se cumplen con los requisitos previos a la instalación se procede a lo siguiente:
- Descomprimir la carpeta descargada de Joomla 3.3 dentro de la carpeta de html public en nuestro servidor por medio de FTP. (Ver Figura 2.2 y 2.3)

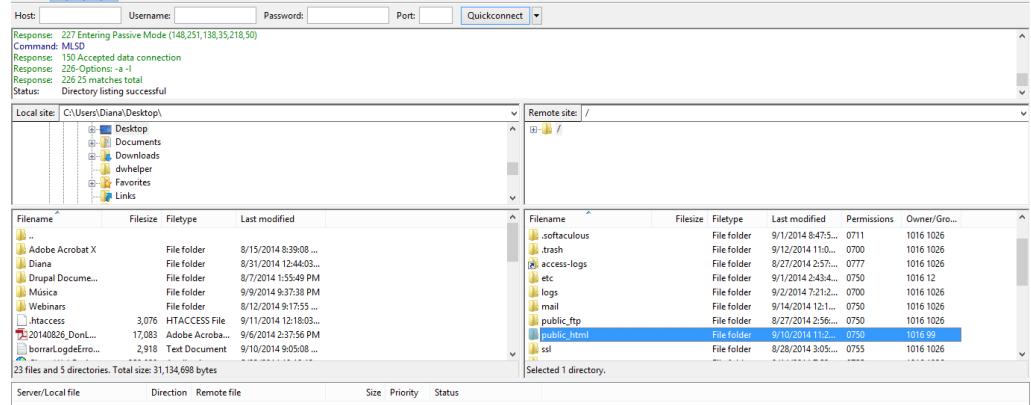

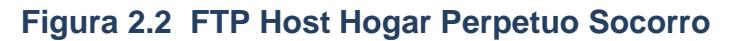

<span id="page-35-1"></span>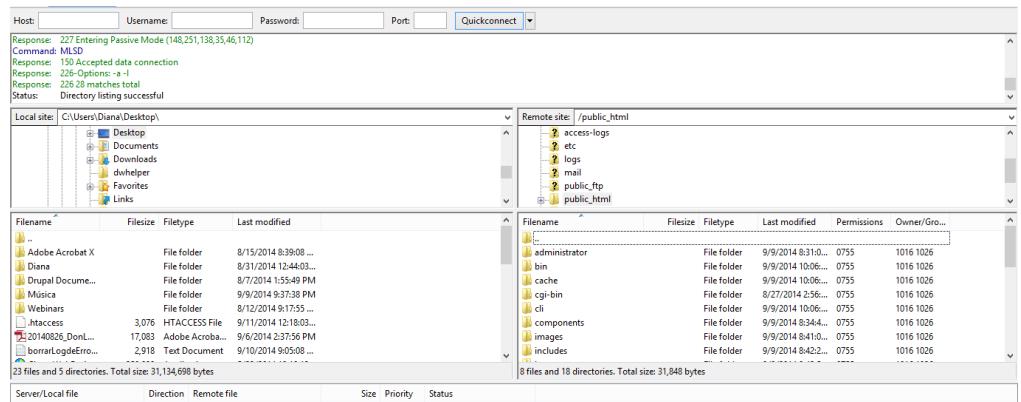

<span id="page-35-2"></span>**Figura 2.3 Carpeta de Joomla descomprimida en public\_html**
- Y luego ingresar en la url de nuestro host para seguir los pasos de la instalación.
- Llenar la información correspondiente como: nombre del sitio, descripción, correo electrónico del administrador, nombre de usuario y contraseña de usuario admin.
- Configurar la base de datos, llenar los campos de hospedaje, usuario, contraseña, nombre de la base de datos, prefijo de la base de datos, tipo de base de datos.
- Finalmente pregunta si se desea instalar datos pre-cargados como ejemplos o no, luego indica que se debe borrar la carpeta de instalación una vez finalizada la misma.
- En el último paso se debe verificar todas las configuraciones cargadas previamente en el Joomla y cambiarlas sino aceptar y borrar la carpeta de instalación.

## **2.5 REQUERIMIENTOS DE LA PAGINA WEB**

Los requerimientos solicitados por la directora del Hogar para la página web desarrollada fueron los siguientes:

- Página informativa del Hogar (Historia)
- Una página de contacto con el Hogar.
- Dar a conocer las necesidades del Hogar.
- Informar acerca de la ubicación del Hogar.
- Galería del Hogar y página de información de proyectos que realiza el Hogar.

# **CAPITULO 3**

# **ANÁLISIS, DISEÑO E IMPLEMENTACION DE LTSP Y PÁGINA WEB**

Para realizar la implementación de los laboratorios LSTP (Linux Server Terminal Project), se debe conocer previamente que un LTSP se distribuye bajo una licencia GNU GPL de software libre y es una estación de trabajo basada en una máquina central llamada servidor, que otorga la capacidad a otras máquinas de menores prestaciones llamadas terminales tontos, ejecutar aplicaciones en el entorno de Linux.

Para el desarrollo de la página web en Joomla, se debe saber previamente que Joomla es un CMS de código abierto desarrollado en PHP, que permite que un usuario cualquiera genere contenidos interactivos y dinámicos dentro de su página web.

## **3.1 REQUISITOS LTSP Y PÁGINA WEB**

## **3.1.1 REQUISITOS LTSP**

- Un computador con características que proporcionen un buen rendimiento al equipo para ser utilizado como servidor.
- Computadores de bajo costo y rendimiento que puedan ser utilizados como clientes o terminales tontos, los mismos deben contar con tarjeta de red, interfaz de booteo en la red PXE (indispensable), no tener chip de video ATI (caso contrario no podrá arrancar el sistema por incompatibilidad), memoria RAM en cada terminal tonto.
- Una estructura adecuada de redes para soportar de mejor manera la carga sobre el servidor, recomendable un switch para cada laboratorio, conexión a internet.
- Mantenimiento y adecuación de los salones donde serán implementados los laboratorios.

## **3.1.2 REQUISITOS DE PÁGINA WEB**

 Adquisición del dominio "hogarperpetuosocorro.org" y su host respectivo.

- Desarrollo de una página web informativa acerca de la fundación, su historia, sus proyectos, ser voluntario, donaciones y colaboraciones.
- Manejo de seguridad en la página web.
- Creación de perfiles sociales y agregarlos en la página web.

## **3.2 ANÁLISIS LTSP Y PÁGINA WEB**

## **3.2.1 ANÁLISIS LTSP**

Como se mencionó dentro de los requerimientos para la implementación de un LTSP es necesario contar con una red adecuada para soportar la carga sobre el servidor y los equipos que serán usados como servidores deben encontrarse en óptimas condiciones.

Para la ejecución de un proyecto LTSP se debe hacer un análisis para tener puntos a considerar para el diseño y luego la implementación del mismo.

En este caso del Hogar Perpetuo Socorro decimos que:

- Los usuarios a los que está dirigido este centro de cómputo son niñas desde los 3 años hasta los 16 años de edad.
- Los usuarios antes mencionados no disponen de conocimiento previo en el manejo de un sistema operativo Linux.
- El aula donde se desarrolló el proyecto no disponía del acondicionamiento necesario; es decir no contaba con instalaciones de red apropiadas y uno de ellos no contaba ni con instalación eléctrica.
- El centro de cómputo al ser para niñas de entre 3 y 16 años que cursan desde la escuela hasta el bachillerato, las aplicaciones requeridas por ellas son netamente educativas.
- De la misma manera la administración de este centro solicitó un sistema de control sobre los computadores que utilizarán las alumnas.

## **3.2.2 ANÁLISIS DE PÁGINA WEB**

Para el desarrollo de la página web en cambio debemos tener en cuenta factores importantes dado los requerimientos solicitados:

Adquisición del hosting y dominio.

- La página web debe ser desarrollada en el CMS Joomla, en su última versión estable la cual es 3.3
- Cumplir con las normativas pertinentes para un buen posicionamiento web.
- Aplicar normas de seguridad para evitar los ataques informáticos de la página, incluyen cambios en el .htaccess y manejo de seguridad en el acceso a carpetas sensibles a ataques.

## **3.3 DISEÑO LTSP Y PÁGINA WEB**

### **3.3.1 DISEÑO LTSP**

El diseño de la red en el sistema LTSP es sumamente importante para potenciar la comunicación entre el servidor y los terminales tontos. En este caso el diseño de la red se planteó de la siguiente manera:

Debido a que las dimensiones de los laboratorios eran distintas y que el número de computadores en cada uno podía variar, se implementó una red administrada por el computador central, el cual es el único que puede acceder a los servicios de internet y de la impresora directamente.

La distribución del internet se realiza por medio de un switch de 8 puertos conectado a los dos servidores, cada servidor posee 2 tarjetas de red, la primera tarjeta de red para acceder a internet y la segunda para permitir cargar el sistema operativo a los terminales tontos por red. La segunda tarjeta está conectada a un switch de 24 puertos para el laboratorio grande y a otro switch de 8 puertos para el laboratorio pequeño.

Los servidores controlan los servicios que se transfieren por medio de la red a cada uno de los terminales, teniendo así una conexión de red administrada y supervisada.

## **3.3.2 DISEÑO DE PÁGINA WEB**

El diseño de la página web fue realizado en base a la navegabilidad, interactividad, usabilidad y arquitectura de la información presentada en la misma.

Para poder realizar el diseño con las características mencionadas anteriormente se siguieron estos parámetros:

- Creación de jerarquías en contenidos, lo que permite mostrar la información dentro de la página de una manera ordenada y comprensible. Esto facilita la lectura de la misma al usuario.
- Elección de colores y de plantilla web con la configuración de colores y tipo de presentación del contenido de acuerdo al tipo de institución.
- Inserción de parámetros como metatag en la página web para la mejora del posicionamiento web.

## **3.4 IMPLEMENTACIÓN LTSP Y PÁGINA WEB**

## **3.4.1 IMPLEMENTACIÓN LTSP**

Por lo tanto para la implementación de los laboratorios se acondicionaron dos salones del Hogar donde se realizó, previamente la instalación eléctrica y de Redes LAN. En cada salón se dispusieron dos servidores con procesador Intel Core 2 Duo modelos E7200/E4400, memoria RAM de 2GB cada uno y discos duros de 250GB cada uno.

El laboratorio 1 consta de 11 máquinas, 1 servidor y 10 terminales tontos que tienen procesador en su mayoría Dual Core y un switch para 16 puertos. El laboratorio 2 consta de 5 máquinas, 1 servidor y 4 terminales tontos de iguales especificaciones que los anteriormente mencionados y un switch de ocho puertos. Se debe tomar en cuenta que los terminales tontos no deben tener tarjeta de video ATI por ser incompatible y tener en su BIOS la opción de arrancar desde la red caso contrario no se podrá realizar la implementación.

En la Figura 3.1 se muestra la estructura básica de los laboratorios, que constan de un servidor y terminales tontos (Cliente 1,2,3,4) todos conectados a un switch:

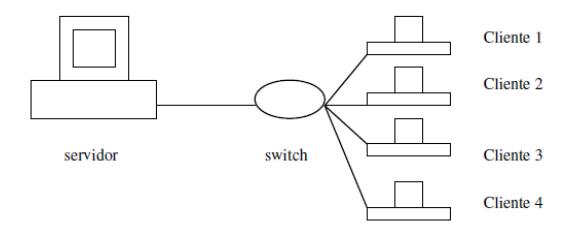

**Figura 3.1 Estructura básica de laboratorio**

El servidor por medio de la red proporciona a los terminales la facultad de cargar el sistema operativo y una vez cargado, ingresar mediante su sistema de identificación de terminales para ejecutar aplicaciones que se encuentran sobre el mismo. En el Anexo 2 podremos verificar detalladamente el plano y estructura de todo el salón donde se encuentran los laboratorios.

Es importante mencionar que en este caso se escogió como sistema operativo del LTSP a Ubuntu 13.04, debido a que es la versión más reciente y estable de Ubuntu para este tipo de instalación y su interfaz gráfica es más amigable al usuario acostumbrado a Windows. Conjuntamente el soporte de este sistema en la web es extenso debido al gran número de foros que posee. Otro punto muy importante en la implementación de LTSP es escoger el tipo de instalación para el cliente; existen dos tipos: fat client y thin client.

- Fat Client es un cliente que toma todos los recursos de sí mismo y no es administrable.
- Thin Client es un cliente que toma todos los recursos de servidor y es administrable.

Para la implementación se condisideraron estas opciones y se decidió implementar un "Thin Client", pero conjuntamente se configuró como activa la opción de "localapps" lo que permite que el cliente pueda usar sus recursos para la ejecución de las aplicaciones y no los recursos del servidor, considerándolo así como una especie de híbrido en la cual se toma lo mejor de cada uno de estos tipos.

Una vez tomadas todas estas consideraciones finalmente la implementación de los laboratorios se realizó configurando primero uno de los servidores y se realizaron pruebas conectado al servidor una a una más computadoras, para comprobar cuanta carga de terminales con trabajo normal puede soportar, y se obtuvo como resultado que los servidores soportaban con buen rendimiento 10 terminales tontos trabajando de manera recurrente, al tener los 14 terminales tontos conectados y trabajando notamos que el rendimiento decaía, la velocidad de los procesos era menor pero sin embargo seguía siendo soportable, un número mayor al número de máquinas mencionadas, no creemos que sea viable que el servidor procese esta carga.

## **3.4.2 IMPLEMENTACIÓN DE PÁGINA WEB**

La implementación o desarrollo de sitio web se realizó primero en las computadoras localmente sobre el sistema operativo Windows 7 que tenía instalado un servidor Apache, PHP5 y la base de datos MySQL.

Se procedió a la instalación de Joomla tal y como se mencionó en el capítulo 2.4, una vez instalado se procedió a la configuración del sitio como tal; es decir agregar información de los metatags, configuración de la cache, configuración al ftp, reglas de redirección y la instalación de un tema para la página web.

Luego se realizó la creación jerárquica de menús y contenidos de manera estructural para proceder al ingreso netamente de contenido.

Se realizó la instalación de un plugin para el manejo de la galería y otros más para el manejo del slide show y el manejo de Google Maps.

Se realizaron modificaciones en la hoja de estilos del sitio y finalmente se hizo la configuración de seguridad en él .htaccess.

Una vez realizado todo este proceso en las máquinas localmente, se procedió a subir la página web lo que se realizó mediante una conexión FTP al servidor, que dentro de sus prestaciones tiene el cPanel que permitió crear la base de datos sobre la cual se ejecutaría el sitio, la configuración paso a paso y manejar seguridad en cada carpeta del proyecto, realizar copias o respaldos una vez subido el sitio

### **3.5 RESULTADOS LTSP Y PÁGINA WEB**

## **3.5.1 RESULTADOS LTSP**

Los resultados del presente trabajo demuestran en porcentajes económicos la ventaja de la implementación de un centro de cómputo con tecnología LTSP en lugar de la adquisición de equipos nuevos para los mismos.

De los 24 CPUs, 2 no eran compatibles por tener chip VIA y dos se encontraban dañados (ver Anexo 3). Luego del análisis correspondiente sobre la viabilidad del desarrollo de laboratorios de tecnología LTSP se determinó que la diferencia de costos entre el laboratorio nuevo (ver Tabla 2) y la implementación del laboratorio de terminales tontos (ver Tabla

1), dio por resultado que el costo de un laboratorio nuevo es 19 veces más alto que la implementación de un laboratorio LTSP con 20 máquinas como vemos en la Figura 3.2.

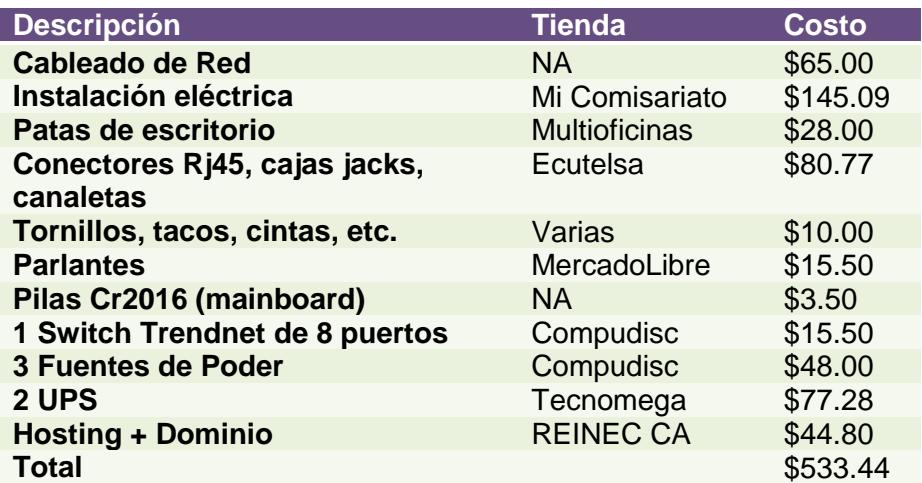

**Tabla 1. Gastos Implementación Laboratorio y Sitio Web**

|                   | <b>Descripción</b>              | <b>Costo</b> |
|-------------------|---------------------------------|--------------|
| <b>MAINBOARD</b>  | Mbo Gigabyte GA-<br><b>H81M</b> |              |
| <b>PROCESADOR</b> | <b>Intel Pentium</b><br>G2030   |              |
| <b>RAM 2gb</b>    | <b>KINGSTON</b>                 |              |
| <b>DISCO DURO</b> | 500gb Seagate                   |              |
| <b>DVD</b>        | I G                             |              |
| <b>CASE</b>       | Quasad                          |              |
| <b>MONITOR</b>    | LG 20"                          |              |
|                   | Total                           | \$515.00     |

**Tabla 2. Cotización de Computador nuevo**

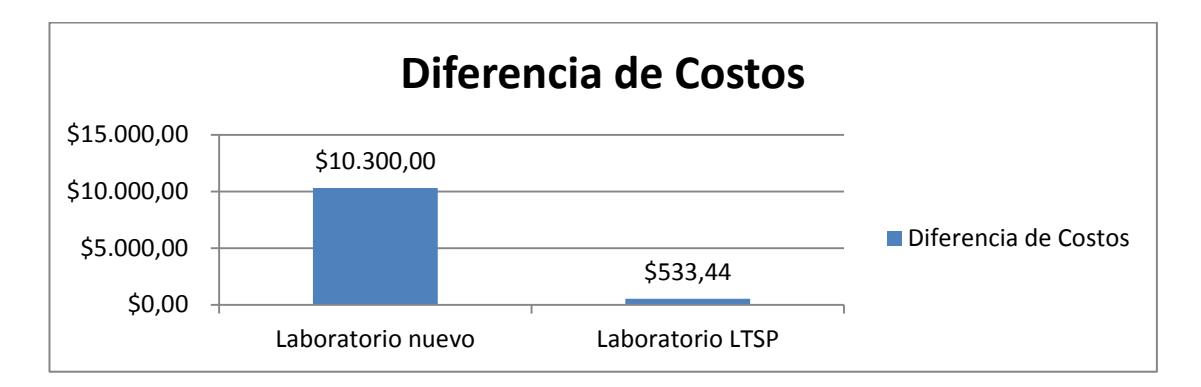

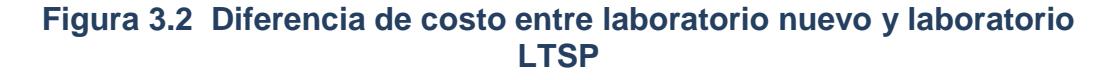

La estabilidad del sistema operativo Ubuntu superó al sistema operativo Windows 7 que tenían las computadoras cuando fueron donadas, debido a que el sistema era vulnerable a ataques de virus, las aplicaciones de software libre mantienen al Hogar fuera de gastos innecesarios como las licencias para los programas de los equipos. De la misma manera la instalación de programas educativos y de control parental convirtió al centro de cómputo en un centro de aprendizaje constante y de bajo costo.

Además las aplicaciones educativas instaladas desde Jclic permiten a las alumnas aprender de forma autodidáctica y escoger los programas que necesitan de acuerdo a la edad, por tema o por curso, en este caso se probó la organización por curso y materia de interés.

No se debe olvidar tampoco que este administrador permite al profesor crear sus propios programas educativos y publicarlos en la web.

El manejo del sitio web creado en Joomla es funcional e intuitivo, por lo tanto su aprendizaje es rápido y la generación de contenidos se realiza de forma natural.

## **3.5.2 RESULTADOS PÁGINA WEB**

Como resultado principal se tiene que la creación de la página web y su posicionamiento ayuda a dar a conocer la labor que lleva a cabo el Hogar por medio del contenido que generen las personas que sean designadas en el Hogar.

Se logró implementar de forma satisfactoria los requerimientos del Hogar. Ahora revisaremos uno a uno cada requerimiento con una figura que muestra los resultados:

La página informativa acerca de la historia de la fundación. (Ver

Figura 3.3)

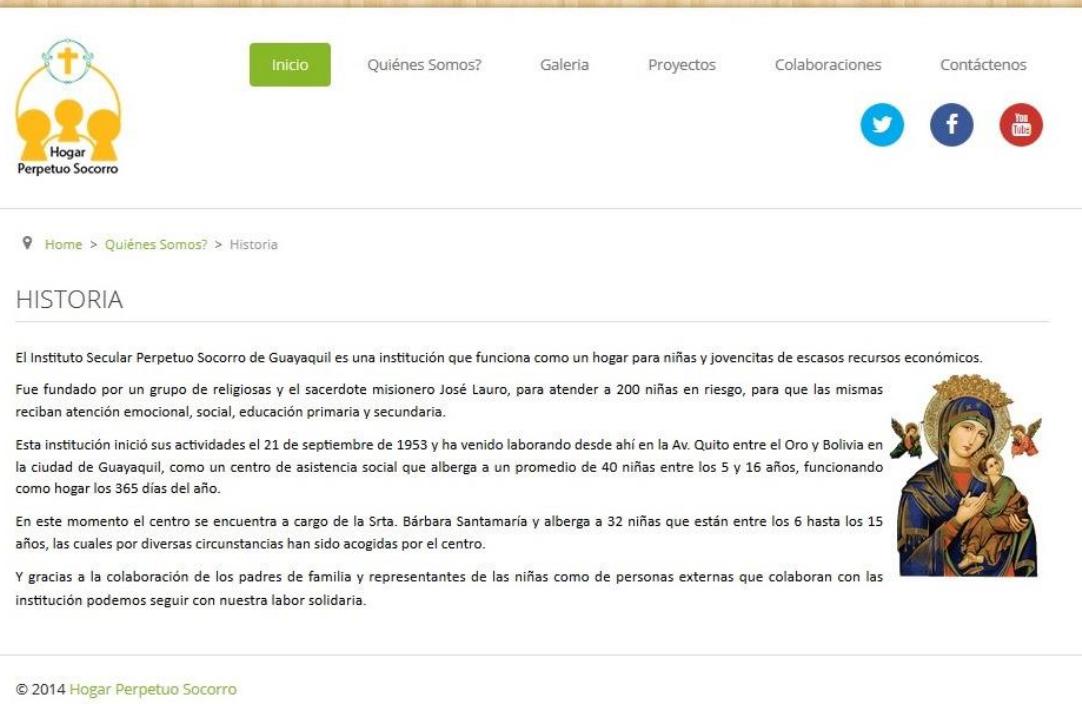

## **Figura 3.3 Página Web - Historia**

La página de contacto cuenta con un formulario para escribir un mensaje a la administración del Hogar más la ubicación por medio de Google Maps (Ver Figura 3.4), adicionalmente una página detalla las opciones y rutas para llegar de forma segura al Hogar (Ver Figura 3.5).

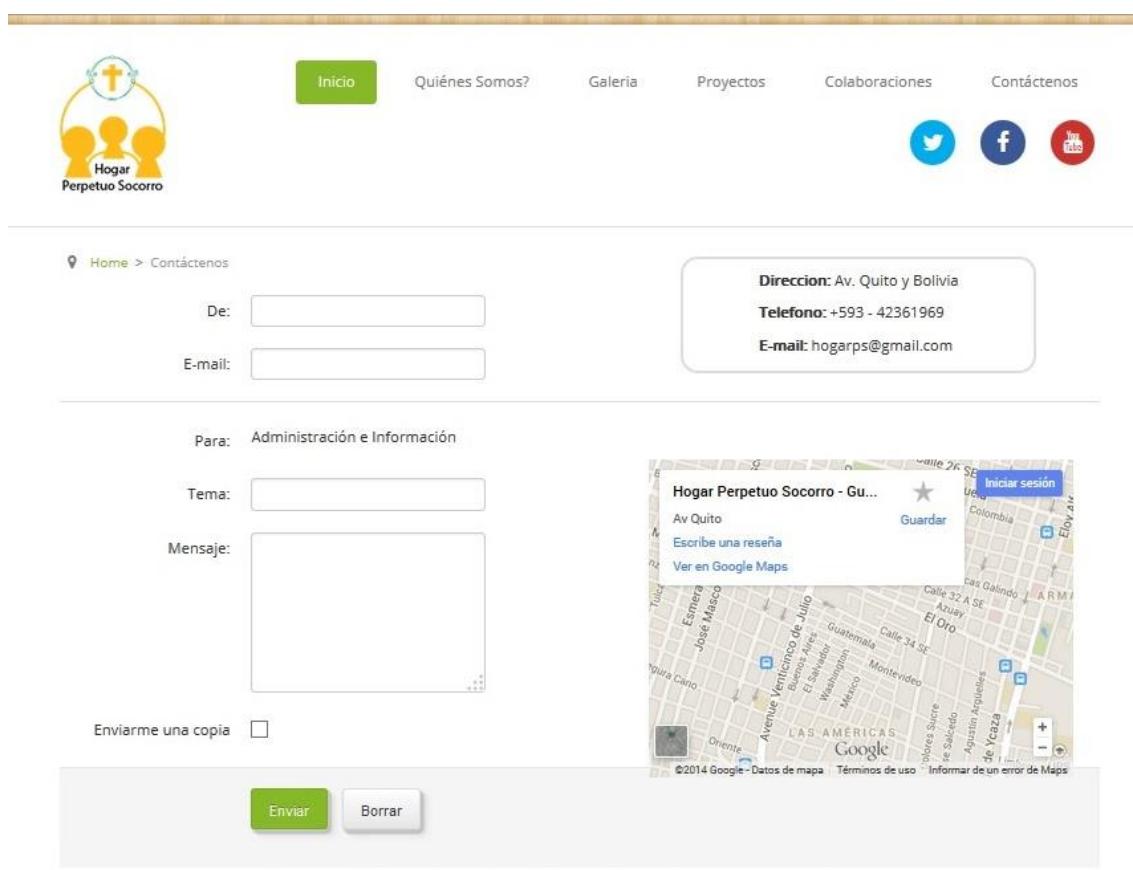

**Figura 3.4 Página Web - Contáctenos**

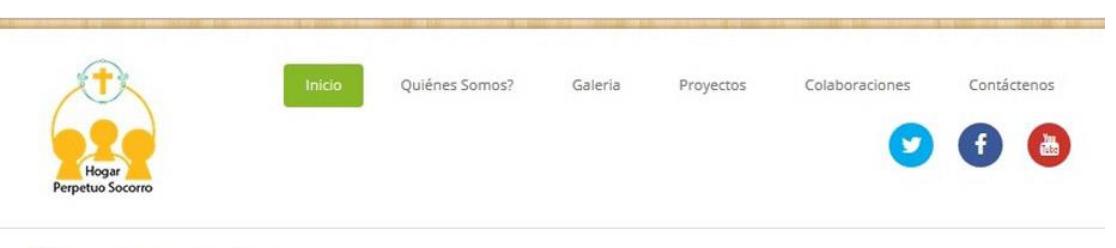

9 Home > Contacto > Como llegar?

#### COMO LLEGAR?

Te recordamos que nuestra dirección es:

Avenida Quito (esquina) entre Bolivia y el Oro, frente al Parque Forestal.

A continuación indicaremos como llegar si viene a pie o en auto:

#### Llegada a pie:

Contamos con tres entradas en el Hogar, la primera y principal en la Av. Quito (cuenta con timbre), la segunda en la Av. Machala (solo Metrovia) que dá al Mercado Municipal Jockey y la tercera en la calle Bolivia (esta entrada es para vehículos).

Los buses que pasan por el Hogar son: La Metrovia 2 - Paradero Plaza de Artes Este y Oeste.

#### Llegada en auto:

La mejor ruta es ingresar por la Av. Jose de Antepara, luego gire a la izquierda en la calle Bolivia, llegará a la entrada vehicular del Hogar, como se muestra en la imagen.

Al llegar a la puerta comuníquese al teléfono 04-236-1969 para solicitar la apertura

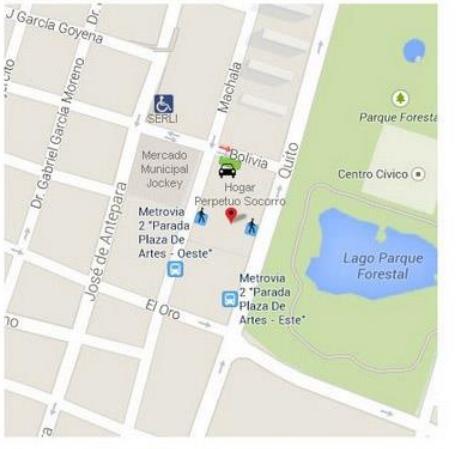

Advertencia: La calle Bolivia a la altura del Hogar se convierte en unidireccional hacia la Av. Quito, por lo que si usted viene por esta avenida no podrá ingresar al Hogar con su vehículo.

## **Figura 3.5 Página Web – Como llegar?**

Se elaboró una página para listar las diversas necesidades que tiene el Hogar como: alimentos, equipos, servicios, etc. (Ver Figura 3.6).

9 Home > Colaboraciones

#### **COLABORACIONES Y DONACIONES**

En general nos pueden colaborar donando alimentos, equipos de computación (nuevos o usados que sirvan), dinero, siendo voluntario, participando en algún proyecto existente o que desees proponer.

Contamos con parqueo interno para seguridad suya y de su vehículo.

Esta es la lista de cosas que el Hogar requiere actualizada a septiembre de 2014:

#### Dinero

Las donaciones monetarias las pueden realizar personalmente en el Hogar o para transferencias bancarias puede contactarse al teléfono 04-236-1969 para recibir mayor información.

#### - Alimentos

Enlatados de atún, sardina Aceite Arroz Azucar Cocoa Leche Arina de trigo y maiz

#### - Equipos

Split de 24000 BTU para el laboratorio de cómputo. Dos proyectores. Pizarra de tiza líquida Teclados y Ratones USB.

#### - Servicios

Reparación de los juegos infantiles. Reparación de equipos electrónicos como monitores CRT y LCD. Decorar la zona de juegos, la panadería, la lavandería y la cancha de básquet con murales acordes al tema. (Ver el proyecto propuesto) Profesores para reforzar conocimientos en computación, matemáticas, inglés.

#### - Voluntario

Son aquellas personas que desean ayudar en distintas actividades en el Hogar, como control de tareas, administrativo, cocina, control de las ninas.

## **Figura 3.6 Página Web – Colaboraciones**

A continuación la galería muestra algunas fotos del Hogar (Ver Figura 3.7) y la página que contiene algunos proyectos propuestos (Ver Figura 3.8) basados en las necesidades que se tiene por ejemplo (Ver Figura 3.9).

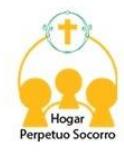

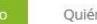

Galeria Proyectos Quiénes Somos?

Colaboraciones Contáctenos

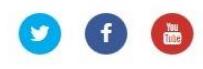

 $\sqrt{9 \text{ Home}} > \text{Galeria}$ 

**GALERIA** 

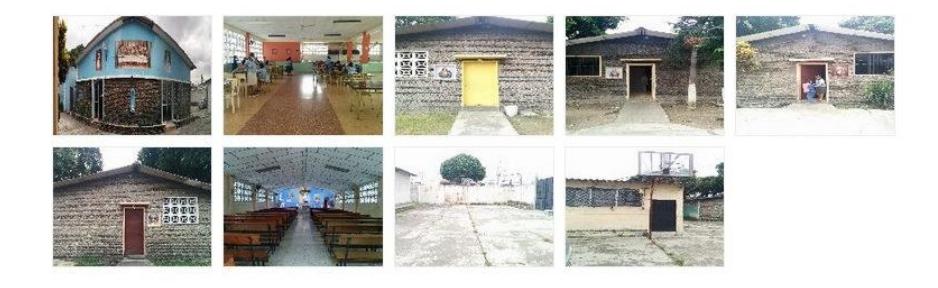

## **Figura 3.7 Página Web – Galería**

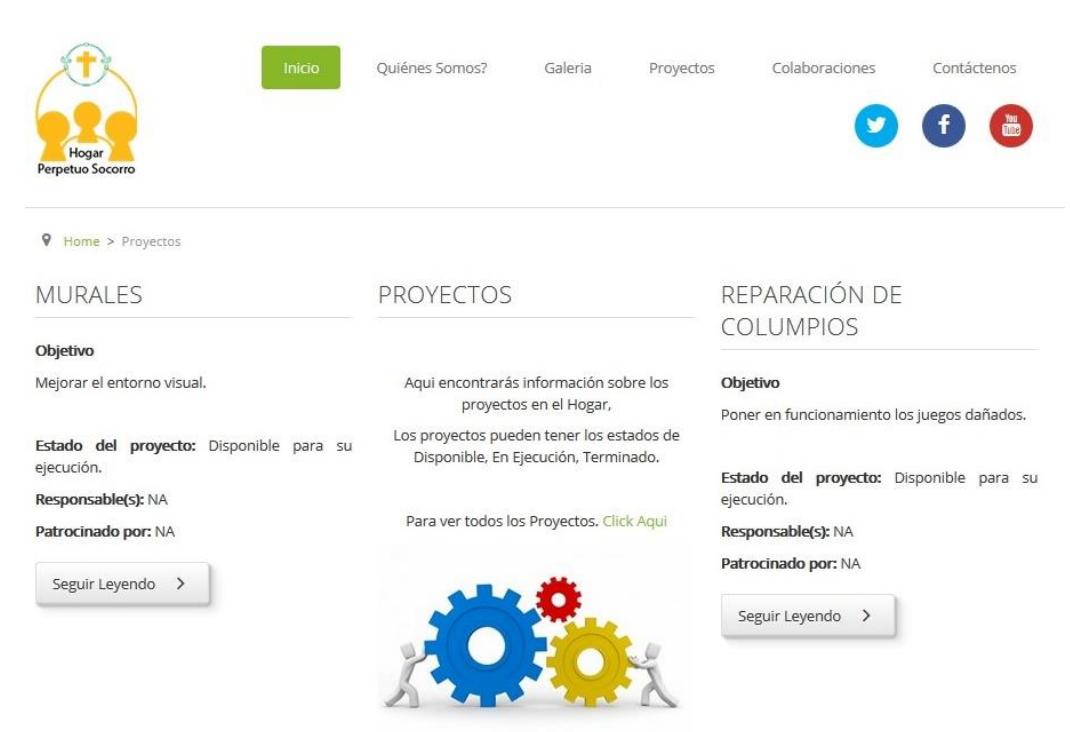

**Figura 3.8 Página Web – Proyectos**

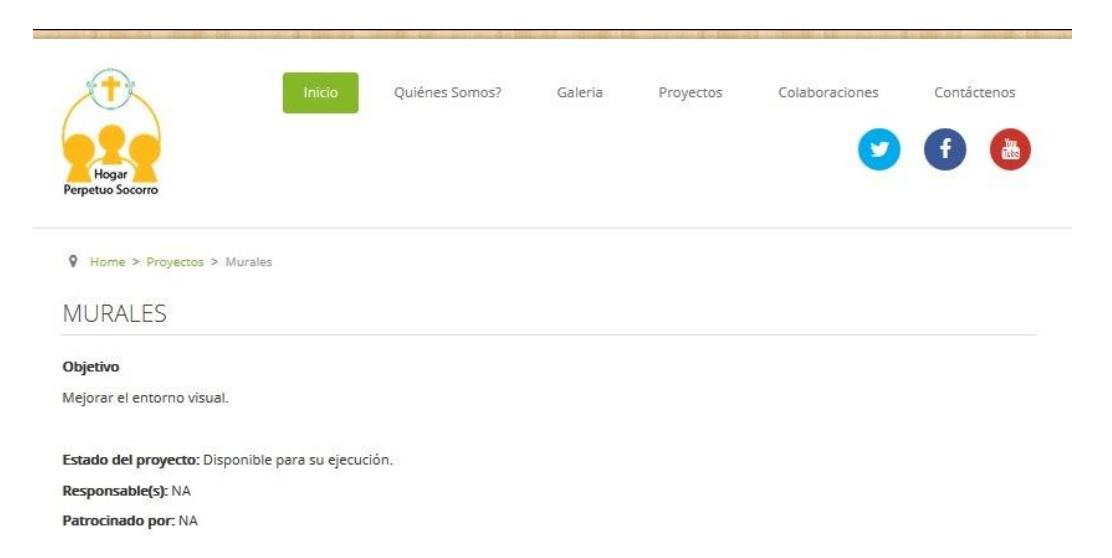

#### Descripción

El proyecto consiste en pintar murales en cuatro zonas con temas acordes al área. Las zonas son: el área de juegos infantiles, la cancha de básquet, la panadería y la lavandería.

Las fotos muestran los espacios disponibles para el proyecto, no es necesario cubrir todo el espacio.

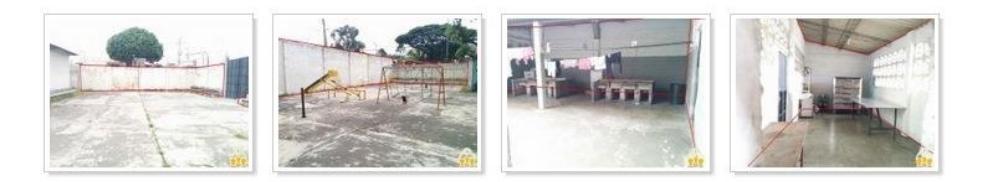

**Figura 3.9 Página Web – Proyectos - Murales**

# **CAPITULO 4 CAPACITACIÓN DE USUARIOS**

Para alcanzar los objetivos planteados, se realizó una capacitación a las alumnas y a una profesora del Hogar, que fueron evaluadas antes y después de la capacitación para reconocer el avance que se realizó con el proyecto desarrollado.

## **4.1 ANTECEDENTES**

Se capacitó a doce alumnas escogidas por la directora del Hogar que se encuentran en diferentes cursos que van desde el quinto año de educación básica hasta el 3er año de bachillerato, que estudian en colegios fiscales del sector.

Se les realizó una encuesta para considerar sus conocimientos en el uso del computador y el manejo de un sistema operativo Linux como lo es Ubuntu. De las encuestas realizadas los resultados mostraron que las alumnas tenían conocimientos básicos y otras solo presentaban conocimiento del uso de herramientas office de Windows.

Ninguna había utilizado el sistema Ubuntu y desconocían las herramientas optativas que presenta Ubuntu en lugar de Office.

Todas las alumnas habían utilizado aplicaciones sociales, pero desconocían de los principios fundamentales de la web y la seguridad que debe tenerse con la información sensible.

Todas habían utilizado un computador pero solo un pequeño grupo conocía ciertas normas del uso del computador, porque en sus respectivos centros educativos no cuentan con una capacitación continua referente al uso del computador como tal sino sólo de herramientas de oficina, como office.

En cuanto a la profesora que se capacitó tampoco había utilizado el sistema Ubuntu ni sus herramientas optativas y desconocía de los principios de seguridad dentro de este sistema operativo y las aplicaciones educativas como Jclic que en esta podían utilizarse para el refuerzo de conocimientos de las alumnas.

## **4.2 CAPACITACIONES**

## **4.2.1 CAPACITACIÓN PARA EL USO DEL COMPUTADOR (ALUMNAS)**

La primera capacitación tomó 4 horas y fue sobre el uso del computador, entre los puntos importantes a mencionar tenemos:

- Redacción de las normas para el uso del centro de cómputo con ayuda de las alumnas y su aprobación a cada una de las siguientes reglas:
	- 1 No ingresar con bebidas o alimentos al centro de cómputo.
	- 2 El computador debe apagarse y prenderse correctamente.
	- 3 Mantener el centro de cómputo en perfecto orden y limpio.
	- 4 Respetar los tiempos asignados a cada persona.
- 5 EL computador no deberá ser usado solo para cuestiones educativas dentro de las horas asignadas para ese propósito.
- 6 No llevar elementos que puedan dañar los equipos como imanes o elementos cortantes que puedan dañar los cables.
- 7 Dar limpieza a los equipos con regularidad.
- 8 No jugar dentro del centro de cómputo.
- 9 Ser colaborativo cuando un compañero lo requiera para realizar alguna tarea.
- 10 No conectar dispositivos al computador sin la previa autorización de la persona a cargo.

# **4.2.2 CAPACITACIÓN PARA EL USO DE LAS HERRAMIENTAS EDUCATIVAS (ALUMNAS Y PROFESORA)**

La segunda capacitación tomó 4 horas y fue sobre el uso de las herramientas educativas instaladas como JClic. Entre los puntos importantes a mencionar :

 Manejo de la aplicación tanto para las alumnas como para el profesor de Jclic.

- Utilización y organización de las aplicaciones dentro de Jclic de acuerdo a los cursos y el nivel de estudio.
- Utilización de las aplicaciones nativas de Ubuntu para educación.
- Incentivar el desarrollo de aplicaciones libres para el uso de las mismas para el refuerzo del conocimiento.
- Proceso de descarga de nuevas aplicaciones educativas y los sitios seguros para hacerlo.

## **4.2.3 CAPACITACIÓN DE PROSUMIDORES WEB (ALUMNAS)**

La tercera capacitación tomó 2 horas y fue sobre prosumidores web en donde las niñas aprendieron el uso correcto de las herramientas que internet ofrece como el buscador, almacenamiento, ubicación geográfica, páginas seguras para obtener información. Con más detalle la capacitación tuvo las siguientes actividades:

- Manejo del buscador de Google y la utilización efectiva de las palabras claves para temas específicos de investigación.
- Manejo de google drive para compartir trabajos que requieran de colaboración.
- Utilización de Google Maps para ubicación y conocimientos de las nuevas tecnologías que cada día se desarrollan en el mundo.
- Seguridad al momento de tener una cuenta en una red social.
- Como subir videos a YouTube
- El entorno red y las páginas confiables para obtener información de la web.

## **4.2.4 CAPACITACIÓN PARA EL MANEJO DE LA PÁGINA WEB DESARROLLADA EN JOOMLA (PROFESORA)**

La cuarta capacitación tomó 6 horas y fue sobre la administración de la página web, donde la profesora pudo crear y editar información contenida en la página. A continuación se listan los temas tratados en esta capacitación:

- Principios y concepto de CMS
- Conceptualización de Joomla
- Manejo de la administración de Joomla 3
- Seguridad informática para la página web.
- Creación, edición y eliminación de contenido de la página web.
- Gestión de la información en la página principal.
- Manejo de imágenes y las formas de usarlas.
- Guía de usuarios y contraseñas (Ver Anexo 4)

## **4.3 EVALUACIÓN DESPUÉS DE LA CAPACITACIONES**

Luego de realizar cada una de las capacitaciones se procedió a realizar una prueba de conocimiento tipo taller, del cual se obtuvieron los resultados que se muestran en el capítulo 4.4.

Las alumnas mejoraron su desempeño en uso del computador, y las normas dentro del centro de cómputo evitaron que los periféricos sigan dañándose por el uso inapropiado.

Las alumnas realizaron pruebas dentro de las herramientas de Ubuntu como el uso del procesador de palabras, presentaciones e incluso una de las chicas que estudia contabilidad logró hacer un ejemplo en el procesador de datos.

Todas tenían conceptos de que es un sistema operativo y las diferencias existentes entre los mismos. La capacitación en este tema trató de qué es un sistema operativo, cuántos sistemas operativos existen en la actualidad, cuáles son esos sistemas operativos y sus diferencias.

La utilización de las aplicaciones educativas se realizó de manera más intuitiva, se descargaron aplicaciones de acuerdo al tema de interés y el año que cursan las alumnas como por ejemplo: aplicaciones de química, matemáticas para cursos superiores, contabilidad, geografía, entre otras.

De la misma manera la profesora pudo desenvolverse perfectamente en el manejo de Ubuntu y el programa de configuración tipo "Nanny" para dar permisos a los terminales tontos y para compartir documentos dentro de la clase. La profesora ingresó contenido dentro de la página web, de esta forma se mantiene el sitio web con información actualizada. Ella expresó su agradecimiento debido a la facilidad con la pudo aprender de estos temas en los cuales su conocimiento era básico o nulo.

## **4.4 RESULTADOS DE LAS CAPACITACIONES**

Antes de realizar las capacitaciones mencionadas en los puntos anteriores, se decidió realizar una encuesta previa a las alumnas para medir o evaluar sus conocimientos en el uso del computador y conceptos básicos de computación, y de esta manera orientar adecuadamente la capacitación hacia los objetivos planteados en este proyecto (ver Anexo 5). Las preguntas de la encuesta fueron en su mayoría de opción múltiple para poder obtener resultados sin ambigüedad. Del resultado de la encuesta se obtuvo lo siguiente:

Los cursos en los que se encuentran las niñas son variados pero el mayor número de alumnas está en octavo año de educación básica como lo muestra el Figura 4.1.

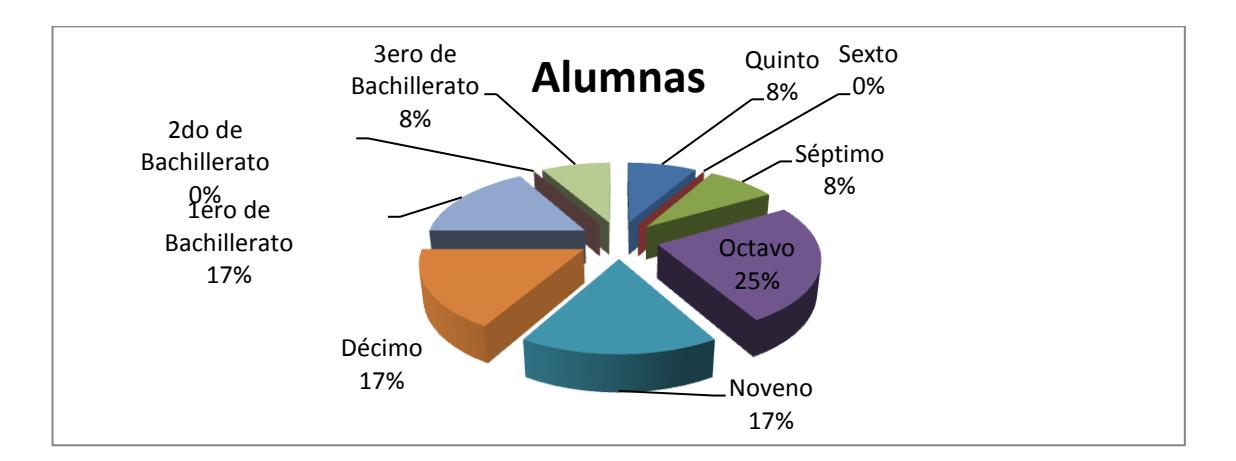

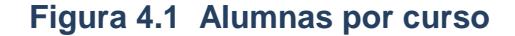

El nivel de conocimiento que se hace referencia en la pregunta 4 de la encuesta, fue contestada de la siguiente manera: 10 alumnas consideran tener un nivel bajo de conocimientos en el área cómputo y 2 de ellas consideran tienen un nivel medio, cabe recalcar que aquellas que consideraron tener un nivel medio de conocimientos están la especialidad de informática y comercio respectivamente.

Sólo el 42% de las alumnas tiene conocimiento previo de computación como indica la Figura 4.2.

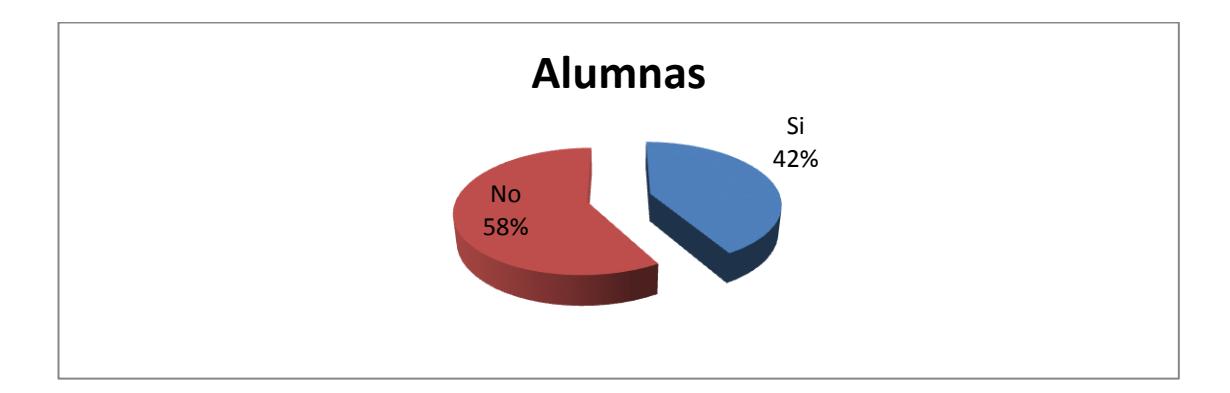

## **Figura 4.2 Alumnas con conocimiento de computación**

El 100% de las encuestadas respondieron de manera negativa sobre el uso de un programa que les permita auto capacitarse en los diferentes tópicos de sus materias. Finalmente las razones por las cuales ellas consideran no tener el nivel apropiado de conocimiento computacional se detalla en el Figura 4.3.

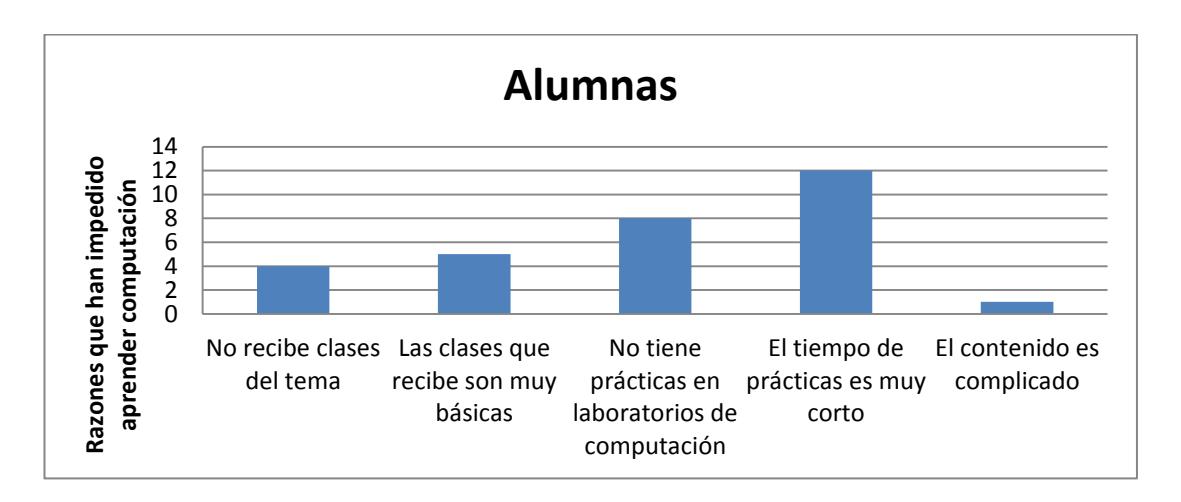

**Figura 4.3 Razones por las cuales no tienen un nivel apropiado de informática**

Como se observa en la figura anterior las niñas argumentan que la falta de tiempo en las prácticas de laboratorio no ayudan a su aprendizaje, pero esto se debe a que no tenían conocimiento de las normas del laboratorio y por lo tanto al incumplir con esas normativas los equipos se veían afectados y sólo pueden utilizar los laboratorios 20 minutos por día y con supervisión de una persona encargada. Problema que se ha solucionado gracias a las capacitaciones y talleres impartidos.

Como complemento de las capacitaciones, se creó un Manual de Ayuda de Ubuntu en donde constan los procedimientos a seguir en caso de que el servidor se inhiba, cómo volver del modo texto al entorno gráfico y la eliminación de la cola de impresión (ver Anexo 6).

Dados los resultados previos se concluyó que la capacitación tanto de alumnas como del personal administrativo ayuda al mejor desenvolvimiento en el campo computacional y proporciona ayuda en temas educativos a las niñas y permite el control de tareas por medio del administrador de aula que tiene el sistema.

Se recomienda que para futuras investigaciones sobre este tema se enfoque no solo la parte tecnológica sino la social que al final será la beneficiada por este tipo de proyectos que ayudan a personas de escasos recursos a poder recibir la educación de calidad que se merecen y sus progresos durante el aprendizaje de un sistema operativo desconocido para dichas personas y el refuerzo de conocimientos que se da gracias a las aplicaciones educativas.

Finalmente tal y como se cita en el Acta de Resultados (Ver Anexo 7), se cumplió con lo planteado en el Acta de Compromiso (Ver Anexo 1), entregando al Hogar lo siguiente:

- Una capacitación de 10 horas a doce estudiantes y 1 docente.
- Un manual digital de los cuidados del centro de cómputo (Anexo 8).
- Un manual digital para la administración del sitio web basado en Joomla (Anexo 9).
- Dos centros de cómputo de bajo costo con tecnologías LTSP para ser utilizadas por niñas, profesores y administradores del Hogar Perpetuo Socorro.
- Una página Web realizada en Joomla que permita dar a conocer la labor que realiza el Hogar y brindar información para posibles donaciones. Constará de las siguientes secciones: Inicio, Nosotros, Galería de imágenes y videos, Ayúdanos, Contáctenos.
# **CONCLUSIONES**

Concluida la implementación de los laboratorios LTSP, el desarrollo de la página web y la capacitación a las alumnas y maestra, podemos concluir:

- 1 Un sistema LTSP no sólo representa una ventaja a nivel económico, sino también la evaluación de seguridad, estabilidad y diversidad en sus aplicaciones educativas.
- 2 La capacitación dada sobre la administración de la página web en Joomla, logró que la persona encargada supere las dificultades del manejo de la misma y gestión de contenidos.
- 3 La capacitación tanto de alumnas como del personal administrativo ayuda al mejor desenvolvimiento en el campo computacional, proporciona ayuda en temas educativos y permite el control de tareas por medio del administrador de aula que tiene el sistema.
- 4 La sostenibilidad de este proyecto se basa en las 12 niñas que recibieron la capacitación, escogidas por la directora debido al tiempo de permanencia que tienen en el Hogar. Conjuntamente con la profesora ellas serán las encargadas de retransmitir el conocimiento adquirido a los nuevos usuarios del sistema.

# **RECOMENDACIONES**

Las recomendaciones a puntualizar en este proyecto son las siguientes:

- 1 Replicar la implementación del LTSP puede realizarse de manera más rápida y efectiva si se cuenta con la ayuda de la empresa privada y podría convertirse en una solución viable para aquellos lugares donde no ha sido posible llegar con la tecnología requerida para poder continuar con el aprendizaje computacional y el refuerzo de materias en general.
- 2 Para el manejo de una página web desarrollada en Joomla debe siempre considerarse la constante actualización de las

normas de seguridad para evitar que el sitio quede vulnerable a los ataques cibernéticos.

3 Se recomienda que para futuras investigaciones sobre este tema se considere un estudio del impacto social a largo plazo.

## **Acta de Compromiso del Proyecto**

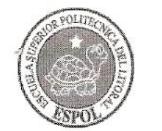

#### **ACTA DE COMPROMISO** DE LOS PROYECTOS DE PRÁCTICAS COMUNITARIAS

FECHA: Lunes 15 de Abril 2013

PROYECTO: "Implementación de dos Laboratorios de Computación con Tecnología LTSP y acondicionamiento de software educativo orientados a ser una herramienta de colaboración digital para el Centro de Educación Básica de las Niñas del Instituto Secular Perpetuo Socorro"

PRESENTADO POR: JUAN CARLOS IBARRA RIOFRIO y DIANA VANESSA CASANOVA SANDOVAL, estudiantes de la Carrera de Ciencias Computacionales, especialización Sistemas Multimedia, de la Facultad de Ingeniería Eléctrica y Computación (FIEC).

BENEFICIARIO: Instituto Secular Perpetuo Socorro. **BENEFICIARIOS INDIRECTOS: 30 estudiantes v 5 docentes.** 

En la ciudad de Guayaquil, a los quince días del mes de mayo del dos mil trece, en cumplimiento a la Guía Académica para el proceso de Graduación de Pregrado de la ESPOL, en la Oficina de Vínculos con la Colectividad a las diez horas se instala la reunión para tratar el tema de graduación por prácticas comunitarias y definir los requerimientos para el desarrollo del proyecto "Implementación de dos Laboratorios de Computación con Tecnología LTSP y acondicionamiento de software educativo orientados a ser una herramienta de colaboración digital para el Centro de Educación Básica de las Niñas del Instituto Secular Perpetuo Socorro", presentado por JUAN CARLOS IBARRA RIOFRIO y DIANA VANESSA CASANOVA SANDOVAL, estudiantes de la Carrera de Ingeniería en Ciencias Computacionales, especialización Sistemas Multimedia, de la Facultad de Ingeniería Eléctrica y Computación (FIEC)

Asisten a la celebración de la reunión las siguientes personas:

Srta. Yohanna Farías Ureta, delegada por la Srta. Bárbara Santamaría, Directora Instituto Secular Perpetuo Socorro, Lic. Aleyda Quinteros, delegada por el Ing. Marcos Tapia, Director de la Oficina de Vínculos con la Colectividad, Ing. Katherine Chiluiza, profesora delegada por la FIEC, para la supervisión del proyecto, según decreto del Decano de esta unidad en oficio CVC-029-13 enviado el veintidós de febrero del dos mil trece; el señor Juan Carlos Ibarra Riofrío y la señorita Diana Vanessa Casanova Sandoval, estudiantes de la Facultad de Ingeniería Eléctrica y Computación (FIEC), proponentes del proyecto.

#### **ACHERDAN-**

 $\frac{1}{\sqrt{2}}$ 

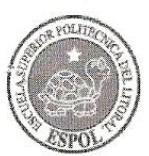

#### **ACTA DE COMPROMISO** DE LOS PROYECTOS DE PRÁCTICAS COMUNITARIAS

Ejecutar el proyecto "Implementación de dos Laboratorios de Computación con Tecnología LTSP y acondicionamiento de software educativo orientados a ser una herramienta de colaboración digital para el Centro de Educación Básica de las Niñas del Instituto Secular Perpetuo Socorro", en los términos expuestos en la propuesta presentada por los señores estudiantes.

Instituto Secular Perpetuo Socorro se compromete a:

- Designar como responsable a la Srta. Yohanna Farías Ureta, por parte del Centro para que supervise el trabajo desarrollado por los estudiantes.
- Realizar reuniones cada quince días para la revisión de los avances del proyecto.
- Brindar un espacio físico para el desarrollo y ejecución del proyecto.
- Permitir el uso de los computadores que se encuentran en el laboratorio existente.
- Accesibilidad a internet por cable.
- Controlar la asistencia de los estudiantes mediante una bitácora.

ESPOL, a través del Director de la Oficina de Vínculos con la Colectividad y de acuerdo a la Guía Académica para el proceso de Graduación de Pregrado de la ESPOL: 2.2.5. Opción: Práctica Comunitaria de Graduación, se compromete a:

Dar seguimiento del cumplimiento y desarrollo del proyecto, así como colaborar en los aspectos logísticos y administrativos necesarios.

El Objetivo General de este proyecto es: Implementar dos laboratorios de computación con tecnología LTSP y acondicionar software educativo orientados a la educación básica para ayudar a la formación intelectual-humano de las niñas del Instituto Secular Perpetuo Socorro.  $\mathbb{R}^2$ 

Para el logro de este objetivo los estudiantes, proponentes del proyecto, se comprometen a:

- Diseñar e implementar -técnicamente- parte de la infraestructura del laboratorio de  $\bullet$ cómputo (ubicación de las mesas de computadora, instalación eléctrica de los dos laboratorios, instalación de las redes).
- Utilizar la tecnología LTSP (Linux Terminal Server Project) que aparte de ser software libre (lo cual nos libera de conflictos legales por licencias), provee la posibilidad de utilizar computadoras antiguas y sin disco duro brindando la posibilidad de prolongar la vida útil de

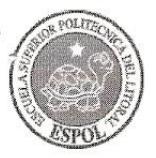

#### **ACTA DE COMPROMISO** DE LOS PROYECTOS DE PRÁCTICAS COMUNITARIAS

estos equipos que son considerados obsoletos por sus donadores.

- Acondicionar software educativo de uso libre para el uso de las estudiantes y docentes del Instituto.
- Diseñar e implementar la página web de la institución para que la misma pueda dar a conocer su trabajo a la comunidad, mediante un manejador de contenidos llamado Joomla, el cual dará la facilidad de que la página sea supervisada por una persona de la institución.

RESULTADOS DEL PROYECTO: Al final del trabajo los estudiantes se comprometen a entregar:

- Una capacitación al personal encargado de 10 horas. 30 estudiantes y 5 docentes.  $\bullet$
- Un manual impreso y/o digital de los cuidados del centro de cómputo.  $\bullet$
- Un manual para la administración del sitio web basado en Joomla.

Implementación del laboratorio nuevo consta de:

- 4 Terminales tontos (Computadores usados que adecuaremos para dicho centro de cómputo)
- 1 Servidor (Computador de mayor capacidad que los anteriormente mencionados)
- 1 Switch
- 2 Reguladores de voltaje
- 1 UPS
- 5 Pares de Parlantes  $\bullet$
- 2 mesas y un escritorio

Adecuación del laboratorio existente que consta de:

- 11 computadoras  $\bullet$
- 1 switch de 24 puertos
- 3 mesas y un escritorio
- 1 pizarra acrílica
- 1 impresora multifunción
- 1 rollo de cable  $\bullet$

 $\frac{\partial F}{\partial \Omega}$ 

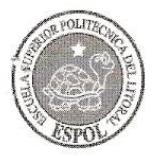

#### **ACTA DE COMPROMISO** DE LOS PROYECTOS DE PRÁCTICAS COMUNITARIAS

- 11 reguladores  $\bullet$
- 1 UPS  $\bullet$

Se adjunta el proyecto presentado por los estudiantes y el cronograma de trabajo aprobado por todas las partes. No habiendo otro punto que tratar, se declara concluida la reunión a las diez horas treinta y cinco minutos.

Atentamente,

Lic. Aleyda Quinteros T.

<sub>D</sub>ayot Cener 1 +

Directora (e) Vínculos con la Colectividad **ESPOL** 

Srta. Yohanna Farías Ureta

Delegada por la Organización **Instituto Secular Perpetuo Socorro** 

Ing. Katherine Chiluiza.

 $\mathcal{U}$ 

Profesora Delegada para supervisar el proyecto FIEC-ESPOL

Juan Carlos Ibarra Riofrío

Estudiante proponente del proyecto FIEC - ESPOL

Diana Vanessa Casanova Sandoval

Chranova S Hano Estudiante propónente del proyecto

FIEC - ESPOL

Elaborado por: Lic. Aleyda Quinteros

## **Plano de los laboratorios**

## **Plano Macro de los laboratorios con conexión a**

## **internet**

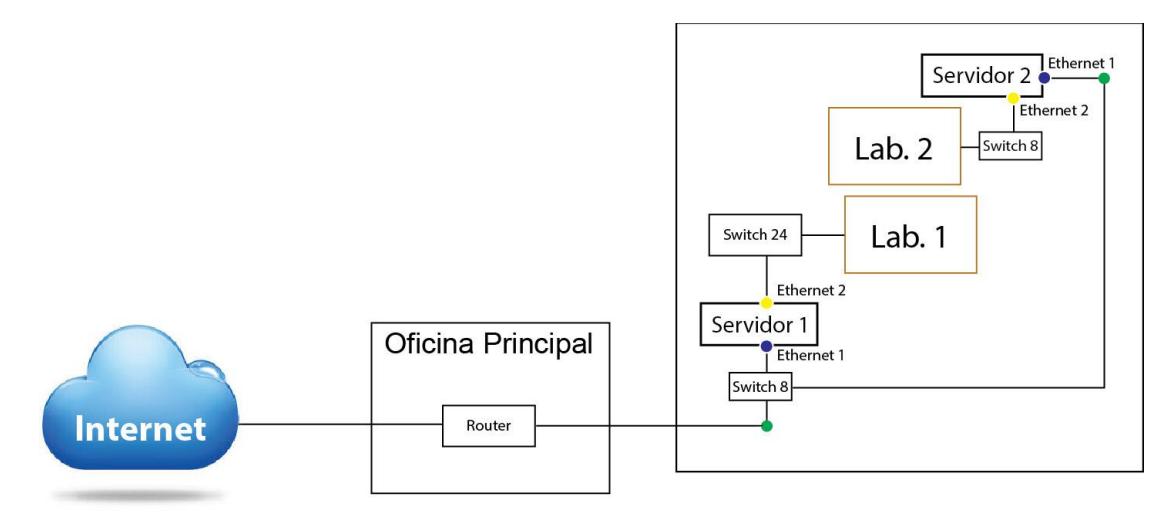

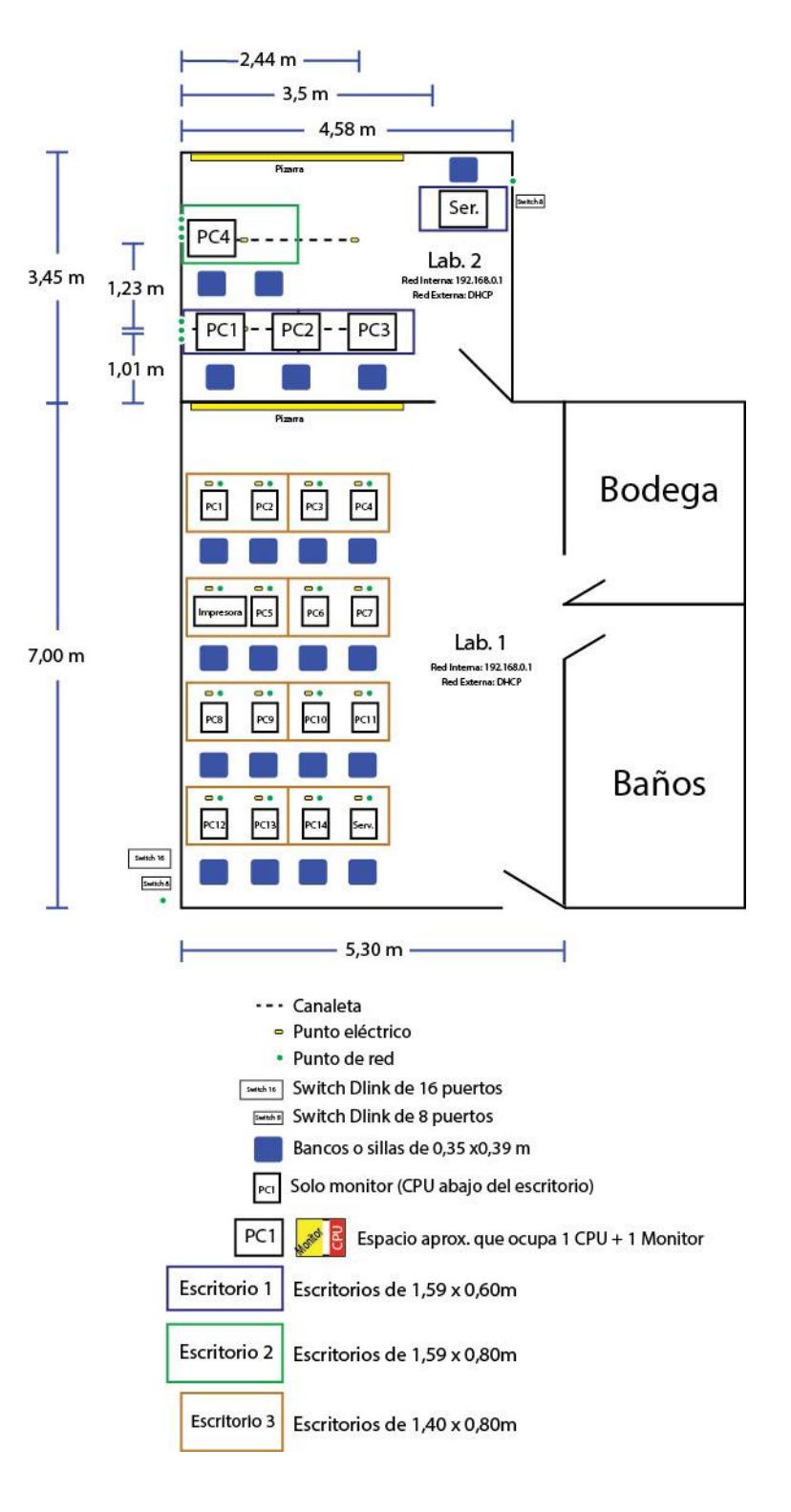

## **Plano detallado de la distribución de los laboratorios**

## **Inventario de equipos almacenados en la bodega**

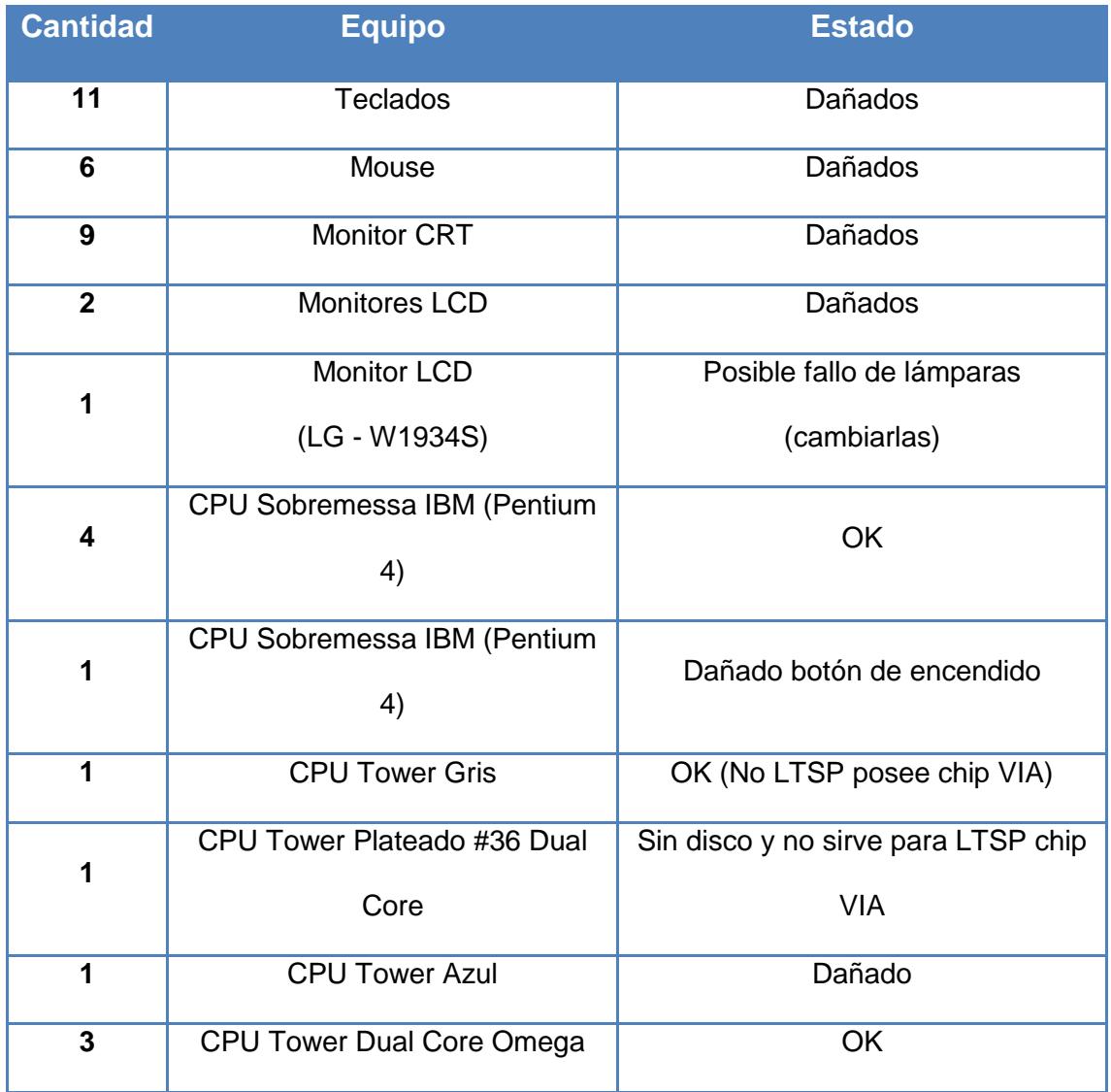

## **Usuarios y Claves de las cuentas del Hogar Perpetuo**

## **Socorro**

**Advertencia:** El uso de esta información es confidencial, su mal uso o divulgación puede llevar a la inutilización de las cuentas aquí registradas por cambios de datos como claves, correos de respaldo, nombres de usuarios, etc.

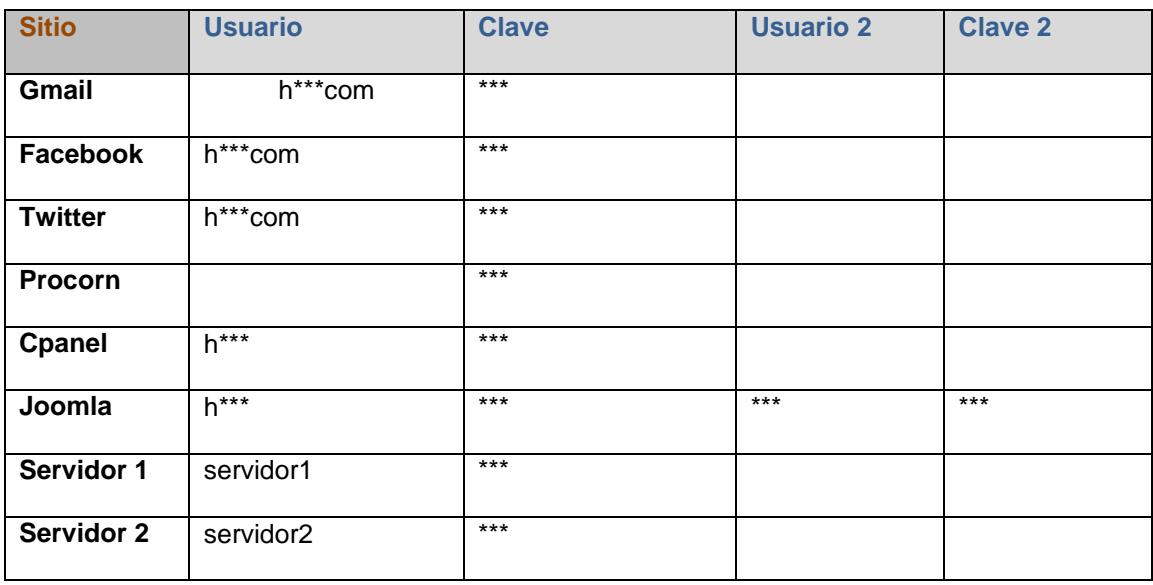

Todas las cuentas deben ser manejadas solo por **personal autorizado**.

### **Descripción de cada sitio**

**Gmail**.- Correo electrónico.

**Facebook**.- Red Social (consta de Perfil y Fan Page)

**Twitter**.- Red Social

**Procorn**.- Bloqueador de contenido y sitios web en Firefox

- **Cpanel**.- Administrador de hosting (Cualquier mala modificación del contenido por medio de Cpanel puede hacer inservible el sitio web y generar gastos de recuperación).
- **Joomla**.- Administrador de sitio web.
- **Servidor 1**.- Es el computador principal o servidor del laboratorio principal.

**Servidor 2**.- Es el computador principal o servidor del laboratorio secundario.

**En caso de cambio de clave, por favor anotar la nueva clave y la fecha de cambio**

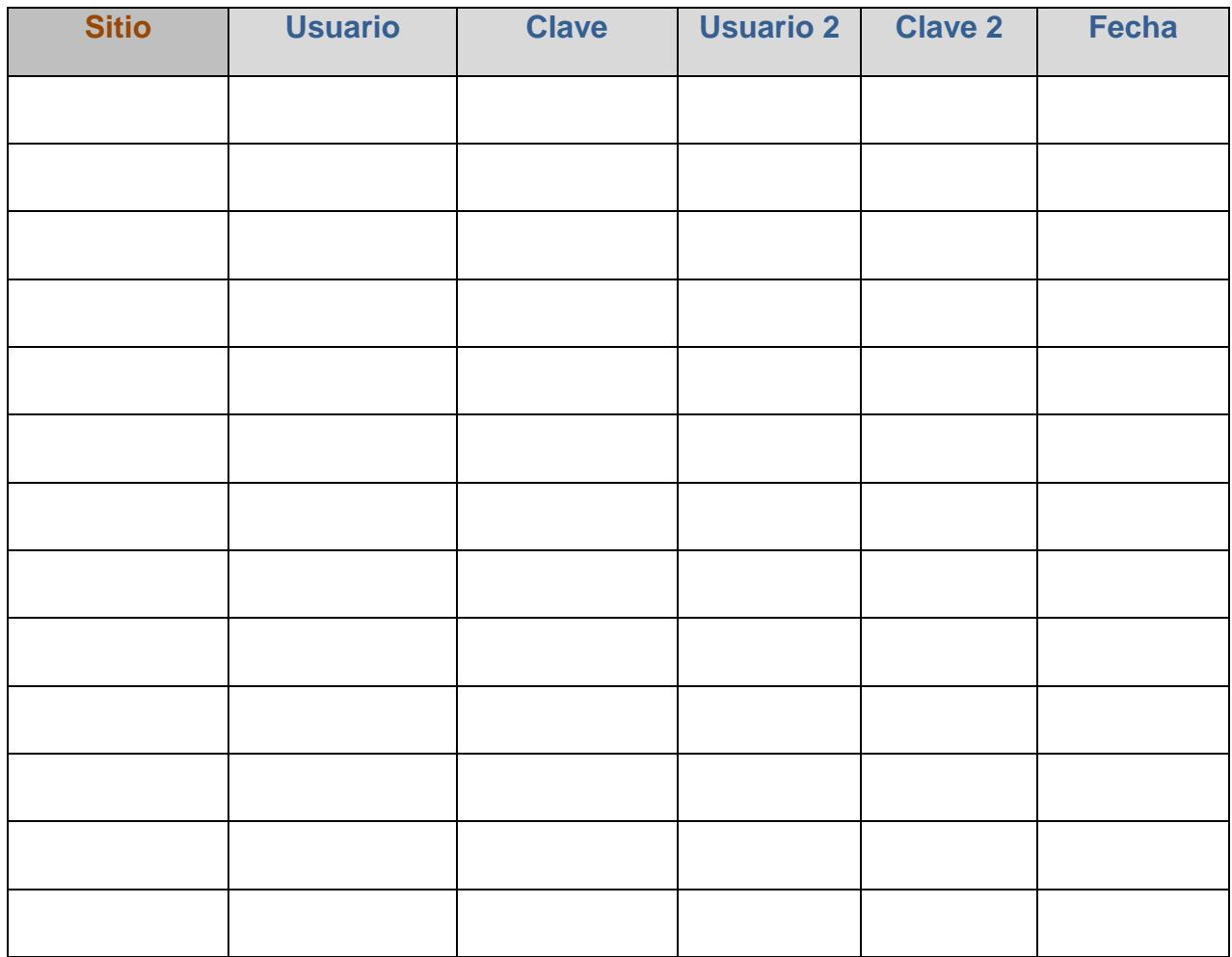

## **Encuesta realizada a las niñas del Hogar Perpetuo**

## **Socorro**

*Información Personal:*

### **¿En qué tipo de colegio estudias?**

- o Fiscal
- o Fiscomisional
- o Particular

**¿En qué curso te encuentras?**

*Conocimiento Informático:*

**¿Tiene conocimientos de computación?**

**Si respondió positivamente a lo anterior por favor indique, ¿Qué nivel** 

**de conocimientos de computación considera que tiene?**

- o Alto
- o Medio
- o Bajo

**¿Qué es un sistema operativo?**

**Si conoce la respuesta anterior por favor conteste, ¿Qué sistemas** 

#### **operativos conoce?**

**¿Ha utilizado un programa para poder ayudarse con sus estudios?**

**Escoja una o varias opciones por las cuales usted considera no ha** 

### **podido desarrollar sus conocimientos informáticos**

- o No recibe clases del tema
- o Las clases que recibe son muy básicas
- o No tiene prácticas en laboratorios de computación
- o El tiempo de prácticas es muy corto
- o El contenido es complicado

## **Manual de ayuda de Ubuntu 12.04**

## **1. El sistema no responde o se inhibe**

Si la interfaz gráfica no responde, no apague el servidor, aún se puede reiniciarlo sin dañar el sistema operativo y disco duro. Siga los siguientes pasos:

- 1.- Presionar Ctrl + Alt + F1 (este comando pasa al modo terminal de comandos de Linux, lo que en Windows se conoce como consola).
- 2.- Escribir sudo reboot (para reciniar) o sudo shutdown –h now (para apagar)

3.- Pedirá la clave se Super Usuario la cual la encontrará en el archivo de usuarios y claves que posee el administrador de la institución.

Luego el servidor se reiniciará solo sin ser dañado.

## **2. Volver al escritorio o al modo gráfico**

Si por error se pasó al modo terminal (que es pantalla completa), para volver al escritorio (modo gráfico) debemos presionar Ctrl + Alt + F7

Recuerde que presionar Ctrl + Alt + F1 hasta F6, se pasa al moto terminal.

## **3. Eliminar los trabajos de impresión**

1.- Abrir una ventana de terminal. (Click en Menú Aplicaciones -> Accesorios -> Terminal)

- 2.- Escribir lpg (para ver los trabajos que hay en la cola de impresión)
- 3.- Escribir cancel –a (Para eliminar todos los trabajos de impresión)
- 4.- Verificar si está vacía la cola de impresión repitiendo el paso 2.

## **4. Precaución**

**Nunca** apague el servidor desde el botón del case. Hágalo de la forma habitual o

por consola.

## **Acta de Conformidad de los Resultados del Proyecto**

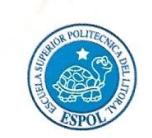

**ACTA DE CONFORMIDAD DE LOS RESULTADOS** DE LOS PROYECTOS DE PRÁCTICAS COMUNITARIAS

FECHA: Miércoles 24 de Septiembre de 2014

PROYECTO: Implementación de dos Laboratorios de Computación con Tecnología LTSP y acondicionamiento de software educativo orientados a ser una herramienta de colaboración digital para el Centro de Educación Básica de las Niñas del Instituto Secular Perpetuo Socorro.

PRESENTADO POR: Juan Carlos Ibarra Riofrío y Diana Vanessa Casanova Sandoval, estudiantes de la Carrera Ingeniería en Ciencias Computacionales, Especialización Sistema Multimedia, de la Facultad de Ingeniería en Electricidad y Computación (FIEC).

**BENEFICIARIO:** Instituto Secular Perpetuo Socorro BENEFICIARIOS DE LA ORGANIZACIÓN: 12 estudiantes y 1 docente

En la ciudad de Guayaquil, a los veinticuatro días del mes de septiembre del dos mil catorce, a las once horas treinta minutos, en cumplimiento a la Guía Académica para el proceso de Graduación de Pregrado de la ESPOL, en las instalaciones del Instituto Secular Perpetuo Socorro, se instala la sesión y se procede a la entrega formal de los productos definidos en el proyecto: "Implementación de dos Laboratorios de Computación con Tecnología LTSP y acondicionamiento de software educativo orientados a ser una herramienta de colaboración digital para el Centro de Educación Básica de las Niñas del Instituto Secular Perpetuo Socorro", presentado por el señor Juan Carlos Ibarra Riofrío y la señorita Diana Vanessa Casanova Sandoval, estudiantes de la Carrera de Ingeniería En Ciencias Computacionales, Especialización Sistemas Multimedia, de la Facultad de Ingeniería en Electricidad y Computación (FIEC).

Asisten a la celebración de la presente reunión las siguientes personas:

Srta. Yohanna Farías Ureta, delegada por la Srta. Bárbara Santamaría, Directora Instituto Secular Perpetuo Socorro; el Ing. Marcos Tapia Quincha, Director de la Unidad de Vínculos con la Sociedad; Phd. Katherine Chiluiza García, profesora delegada por la FIEC, para la supervisión del proyecto, según decreto del Decano de esta unidad en oficio CVC-029-13 enviado el veintidós de febrero del dos mil trece; el señor Juan Carlos Ibarra Riofrío y la señorita Diana Vanessa Casanova Sandoval, estudiantes de la Facultad de Ingeniería en Electricidad y Computación (FIEC).

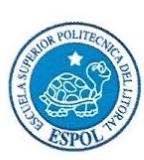

#### **ACTA DE CONFORMIDAD DE LOS RESULTADOS** DE LOS PROYECTOS DE PRÁCTICAS COMUNITARIAS

#### **I. ANTECEDENTES:**

En la sesión celebrada a los quince días del mes de abril del dos mil trece, los estudiantes proponentes del proyecto acordaron ejecutar el proyecto "Implementación de dos Laboratorios" de Computación con Tecnología LTSP y acondicionamiento de software educativo orientados a ser una herramienta de colaboración digital para el Centro de Educación Básica de las Niñas del Instituto Secular Perpetuo Socorro", en los términos expuestos en la propuesta presentada por los estudiantes.

El objetivo general de este trabajo fue "Implementar dos laboratorios de computación con tecnología LTSP y acondicionar software educativo orientados a la educación básica para avudar a la formación intelectual-humano de las niñas del Instituto Secular Perpetuo Socorro".

Para alcanzar el objetivo general del provecto, los estudiantes, se comprometieron a:

- Diseñar e implementar -técnicamente- parte de la infraestructura del laboratorio de  $\bullet$ cómputo (ubicación de las mesas de computadora, instalación eléctrica de los dos laboratorios, instalación de las redes).
- Utilizar la tecnología LTSP (Linux Terminal Server Project) que aparte de ser software libre (lo cual nos libera de conflictos legales por licencias), provee la posibilidad de utilizar computadoras antiguas y sin disco duro brindando la posibilidad de prolongar la vida útil de estos equipos que son considerados obsoletos por sus donadores.
- Acondicionar software educativo de uso libre para el uso de las estudiantes y docentes del Instituto.
- $\bullet$ Diseñar e implementar la página web de la institución para que la misma pueda dar a conocer su trabajo a la comunidad, mediante un manejador de contenidos llamado Joomla, el cual dará la facilidad de que la página sea supervisada por una persona de la institución.

A la fecha, veinticuatro de septiembre de 2014, los estudiantes hacen la entrega formal de:

Una capacitación de 10 horas a 12 estudiantes y 1 docente.  $\bullet$ 

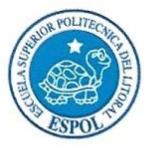

#### **ACTA DE CONFORMIDAD DE LOS RESULTADOS** DE LOS PROYECTOS DE PRÁCTICAS COMUNITARIAS

- Un manual digital de los cuidados del centro de cómputo.
- Un manual digital para la administración del sitio web basado en Joomla.

Implementación del laboratorio nuevo consta de:

- 4 Terminales tontos (Computadores usados que adecuaremos para dicho centro de cómputo)
- 1 Servidor (Computador de mayor capacidad que los anteriormente mencionados)
- 1 Switch
- 2 Reguladores de voltaje
- 1 UPS
- 5 Pares de Parlantes
- 2 mesas y un escritorio

Adecuación del laboratorio existente que consta de:

- 11 computadoras
- 1 switch de 24 puertos
- 3 mesas y un escritorio
- 1 pizarra acrílica
- 1 impresora multifunción
- 1 rollo de cable
- 11 reguladores
- 1 UPS

Observación: Cabe indicar que por disposición de la Srta. Yohanna Farías Ureta, Administradora del Hogar Perpetuo Socorro, la capacitación fue realizada a 12 estudiantes y 1 docente. Se adjunta Certificado de Capacitación firmado por la Srta. Yohanna Farias Ureta.

#### **II. CONFORMIDAD CON LOS RESULTADOS**

Por medio de la presente, los abajo firmantes dejan constancia de su conformidad, de la excelencia y utilidad con los resultados del presente proyecto, el cual fue ejecutado en los tiempos convenidos, para constancia se adjunta a esta acta el registro de asistencia de las personas capacitadas del instituto, carta por parte de la docente delegada certificando el número de horas

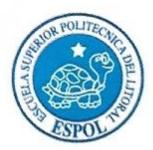

#### **ACTA DE CONFORMIDAD DE LOS RESULTADOS** DE LOS PROYECTOS DE PRÁCTICAS COMUNITARIAS

empleadas por los estudiantes para realizar el proyecto, y el cronograma de trabajo actualizado.

La fecha de clausura y entrega ha sido convenida en este día, de acuerdo a la disponibilidad de cada una de las autoridades aquí presentes.

No habiendo otro punto que tratar, se declara concluida la reunión a las doce horas. Para constancia de lo actuado firman la presente acta:

Srta Yohanna Farías Ureta Delegada por la Organización Instituto Secular Perpetuo Socorro

apia Quincha Ing. Mai

Director de la Unidad de Vínculos con la Sociedad

Hui

Phd. Katherine Chiluiza García Profesora Delegada para supervisar el proyecto FIEC-ESPOL

Juan BandR

Juan Carlos Ibarra Riofrío Estudiante proponente del proyecto FIEC - ESPOL

 $\cos S$ Diana Vanessa @ásanova Sandoval

Estudiante proponente del proyecto FIEC - ESPOL

Elaborado por: Lcda. Aleyda Quinteros

# **Manual de Cuidados y Utilización de los Centros de Cómputo**

### **Introducción:**

Existen dos centros de cómputo los mismos que fueron implementados con la finalidad de poner a disposición de las niñas y personas que conforman el Instituto Secular Perpetuo Socorro un servicio que les permita con el tiempo desarrollar sus capacidades en el ámbito tecnológico e investigativo mediante el estudio de herramientas de colaboración digital y el refuerzo de conocimientos aprendidos en las aulas de clase.

Por lo tanto se ha creado a continuación este manual con la finalidad de crear normativas que deban ser consideradas antes del uso de los centros cómputo.

## **Definición de términos:**

- Se entenderá por Usuario a toda aquella persona que requiera el servicio que brinda el centro de cómputo. Dicho Usuario deberá acatar las normas establecidas en este manual.
- Se entenderá por ayudante del centro de cómputo a la persona encargada de la seguridad y manejo del mismo.

 Se entenderá por tiempo de uso, los minutos del que dispone el usuario para utilizar el centro de cómputo. Dicho tiempo será establecido por el ayudante del centro cómputo.

## **Requisito:**

Contar con la autorización del ayudante del laboratorio.

## **Normas para los usuarios:**

- No ingresar con alimentos ni bebidas al centro de cómputo.
- No rayar las mesas o los componentes físicos del laboratorio.
- No manipular los cables de las máquinas.
- No ingresar pen drive en las máquinas sin la autorización del ayudante del centro de cómputo.
- Mantener la disciplina y el orden.
- Dejar el área de trabajo limpia y las sillas en su lugar.
- Respetar y cumplir con todas las órdenes e instrucciones que brinde el ayudante del laboratorio.
- No instalar componentes ajenos al laboratorio.
- No apagar los equipos de forma inapropiada
- No borrar los archivos que hayan almacenado otros usuarios

## **Normas para el uso de las computadoras:**

- Recordar que al utilizar una de las computadoras el usuario se vuelve responsable por la misma durante el tiempo de uso.
- No acceder a contenido no apropiado o autorizado que pueda resultar ofensivo para las demás personas.
- No acceder a juegos durante las horas destinadas al refuerzo de la educación.
- Para usar la impresora deberá consultarse previamente al ayudante del centro de cómputo.

 En caso de que otra persona fuera del ayudante use el centro de cómputo con un grupo de niñas, dicha persona será responsable del centro.

## **Normas para el ayudante del centro de cómputo:**

- Verificar al ingresar y salir el estado del centro de cómputo.
- Dar soporte e indicaciones a los usuarios con respecto a la utilización del computador.
- Llevar el control de la entrada y salida de los grupos de usuarios al centro.
- Encargarse de la reposición o adquisición de los equipos o piezas que hayan sufrido daño permanente.
- Planificar la limpieza del centro y de los equipos computacionales al menos una vez al mes.
- Controlar constantemente el inventario de las computadoras y sugerir la adquisición de nuevos equipos de ser estrictamente necesario.
- Es obligación del ayudante verificar antes de cerrar el centro de cómputo que todas las computadoras están apagadas y está bien cerrada el aula.

De no respetar todas las normativas anteriores se tomarán las medidas y sanciones pertinentes adoptadas por Directora del Instituto Secular

Perpetuo Socorro, Srta. Bárbara Santamaría.

## **Manual de Joomla**

## **1. Joomla 3.X**

### **1.1. ¿Qué es?**

Es un Sistema de Gestión de Contenidos (CMS) reconocido mundialmente. Lo mejor de todo, es que Joomla! es una solución de código abierto y está disponible libremente para cualquiera que desee utilizarlo.

#### **1.2. ¿Para qué sirve?**

Sirve para construir sitios web y otras aplicaciones en línea potentes.

#### **1.3. Interfaz de Administrador**

En la interfaz de Administrador usted podrá modificar su sitio web agregando, modificando, deshabilitando o eliminando contenido. Para ello le mostraremos a continuación las partes que más usará y aquellas en las que no se debe hacer modificaciones dado que pueden hacer que el sitio web quede inservible o funcione de forma errónea.

#### **1.3.1. Ingreso**

Para ingresar a la interfaz de Administrador debemos de ingresar desde cualquier explorador de internet (recomendamos Firefox y Chrome) a la siguiente dirección:

www.hogarperpetuosocorro.org/administrator

Se mostrará la primera línea de seguridad la cual le pedirá un usuario y una contraseña como se muestra a continuación:

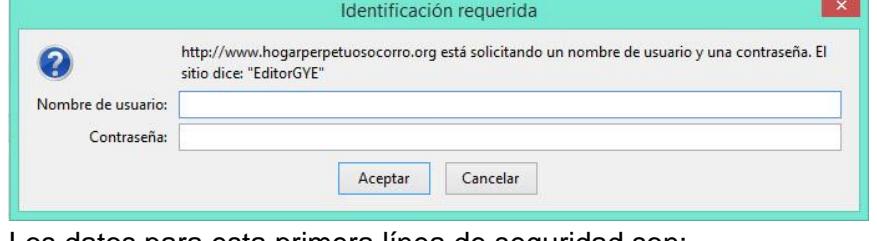

Los datos para esta primera línea de seguridad son: **Usuario:** \*\*\* **Contraseña:** \*\*\*

Luego se mostrará la segunda línea de seguridad:

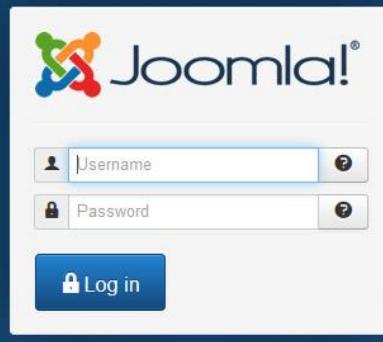

Los datos para esta segunda línea de seguridad son: **Usuario:** \*\*\* **Contraseña:** \*\*\*

### **1.3.2. Menús**

Ahora daremos un vistazo a la pantalla principal de la interfaz de administrador y señalares los Menús que se encontrarán y cuales usaremos más frecuentemente.

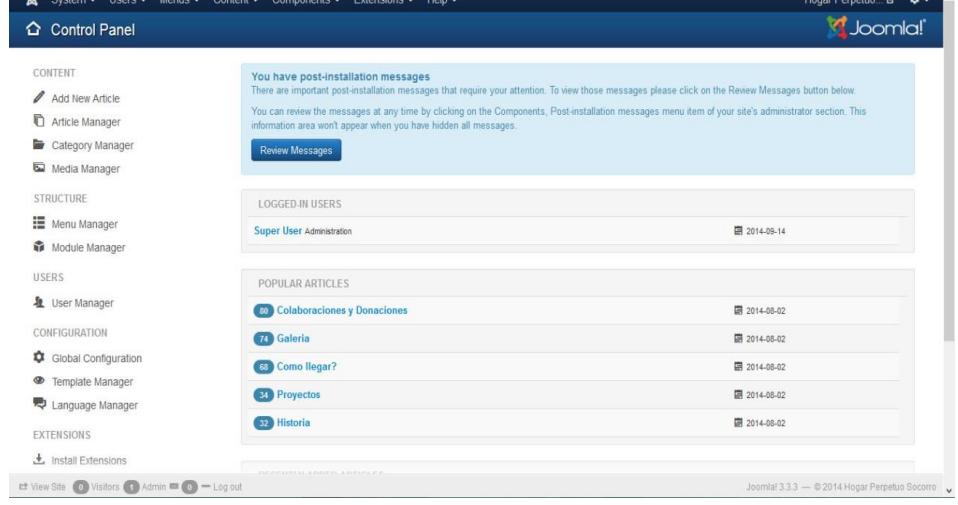

En la gráfica podemos apreciar los siguientes menús: System, Users, Menus, Content, Components, Extensions, Help. De todos estos menús, nosotros usaremos solamente el menú Content y Extensions.

En el menú *Content* encontraremos los siguientes submenús: Article Manager, Category Manager, Featured Articles y Media Manager como se muestra a continuación:

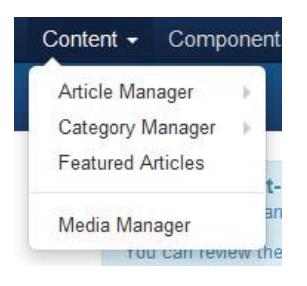

En Article Manager se podrá crear, modificar, eliminar, destacar, activar y desactivar artículos (Cap. 4).

En Category Manager se podrá crear, modificar y eliminar categorías (Cap. 3).

En Featured Articles nos permite observar los artículos destacados, los cuales aparecen en la página principal del sitio web.

En Media Manager podremos organizar, subir y eliminar imágenes del sitio web. Estás imágenes serán usadas en artículos, SlideShow y Galeria (Cap. 2)

En el menú *Extensions* encontraremos los siguientes submenús:

Extension Manager, Module Manager, Plugin Manager, Template Manager y Language Manager como se muestra a continuación:

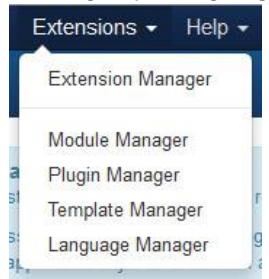

De estos menús usaremos solamente el Module Manager (Cap. 5).

#### **1.3.3. Salir**

Para salir de la interfaz de Administrador solo nos desplazaremos a la parte superior derecha y daremos un click en el icono de engrane y seleccionamos la opción Logout como se muestra en la gráfica:

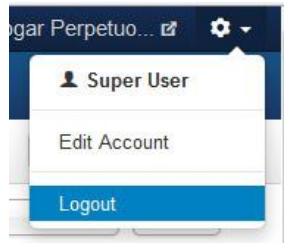

## **1.4. Sitio web**

### **1.4.1. Distribución e identificación de partes**

La página principal consta de:

Menús, Acceso a Redes Sociales, FavSlider Responsive Slideshow, Artículos destacados y Footer.

Las partes editables son las imágenes que contiene FavSlider Responsive Slideshow y los artículos destacados.

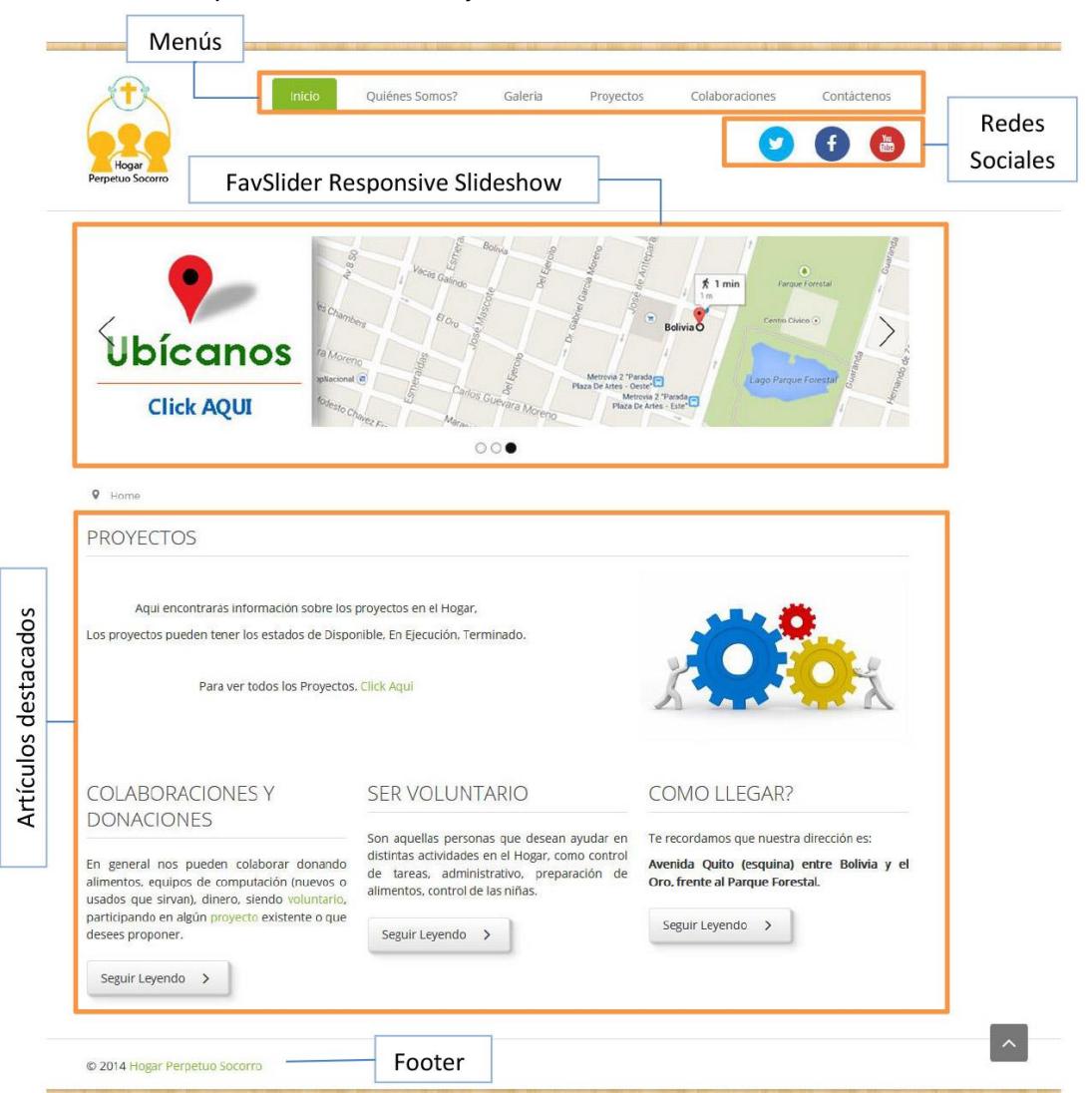

## **2. Media Manager.- Imágenes del sitio web**

En este capítulo se indica el uso y estructura que se debe tener para mantener un orden y que las imágenes sean fácilmente referidas.

Para acceder al Media Manager debemos ingresar primero a la interfaz de Administrador (Cap. 1.3.1), luego damos click en el menú Content y luego click en la opción Media Manager.

#### **2.1. Estructura de carpetas en el sitio web**

Las carpetas que encontraremos al abrir el Media Manager serán cinco: Artsexylightbox, banners, galeriageneral, headers, sampledata de las cuales usaremos estrictamente galeriageneral.

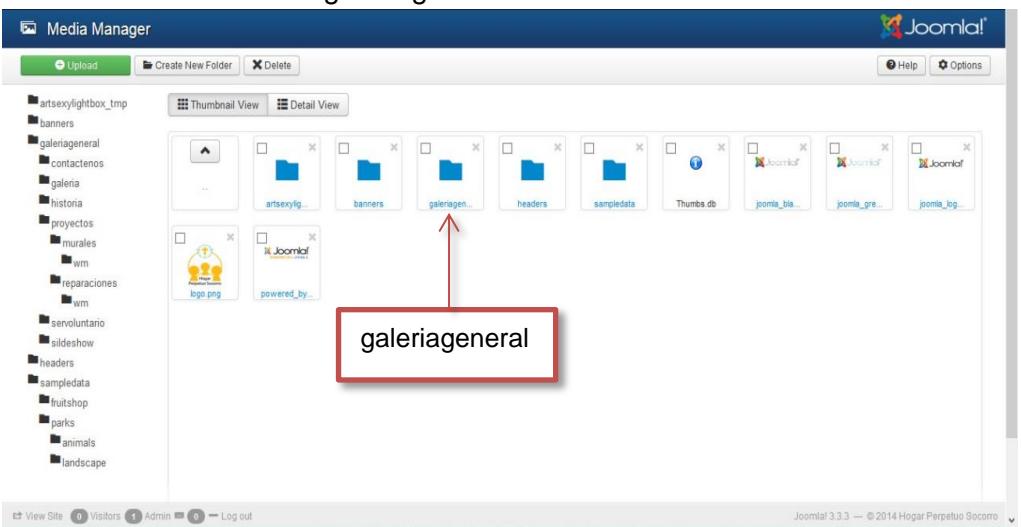

Dentro de la carpeta galeriageneral encontraremos organizadas las imágenes que se usan en las diferentes partes del sitio web, es así que las carpetas que se usarán son: galería, proyectos y slideshow.

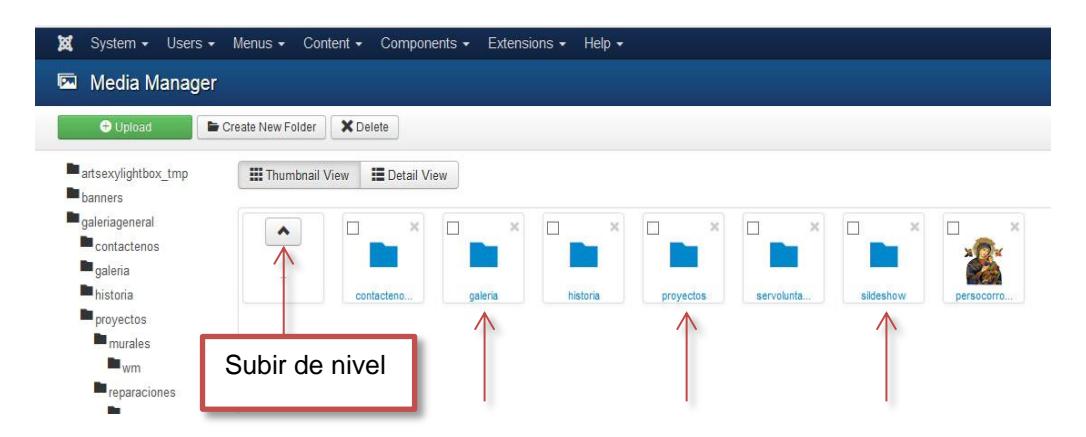

Dentro de la carpeta galería se encuentran las imágenes que aparecen en el menú Galería en el sitio web.

En la carpeta proyectos tenemos carpetas creadas para cada proyecto que se ha redactado hasta el momento, si se desea crear un proyecto y se desea añadir imágenes entonces se debe crear una carpeta con el nombre del proyecto. Mas adelante aprenderá a crear carpetas y subir imágenes en el Media Manager (sección 2.2 y 2.4).

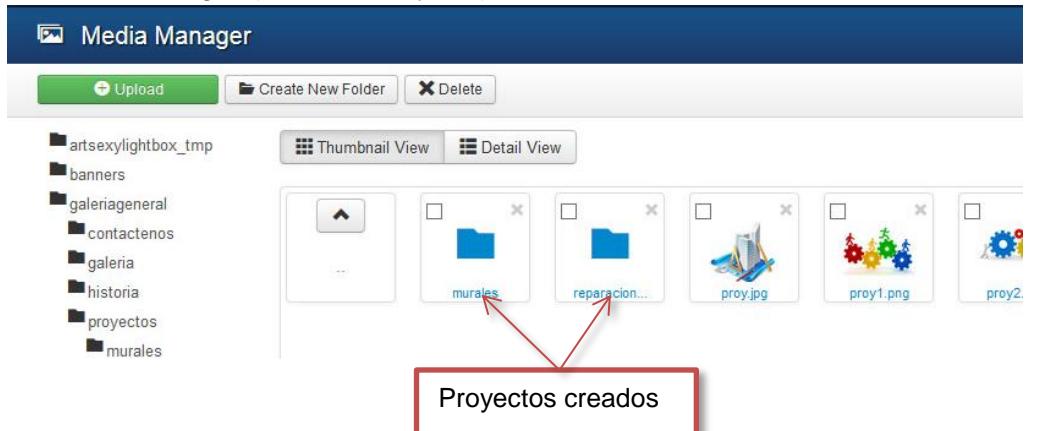

En la carpeta slideshow encontrará las imágenes que se muestran en la página principal. (Véase Cap. 1.4.1)

### **2.2. Crear una carpeta**

Para crear una carpeta debemos primero posicionarnos en la carpeta que será la contenedora, por ejemplo la carpeta proyectos, una vez dentro de esta carpeta buscamos en la parte de arriba un botón que dice "Create New Folder", nos aparecerá un espacio para ingresar el nombre de la carpeta y un botón que dice "Create folder".

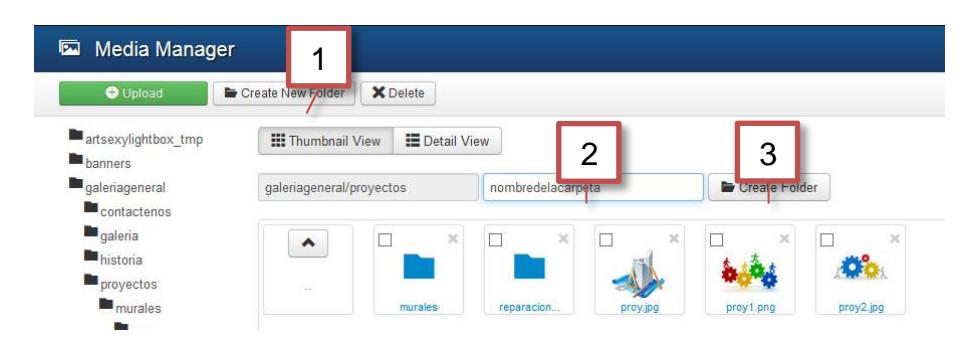

Los nombres de carpeta deben ser en minúsculas, sin tildes, sin espacios en blanco y sin caracteres especiales. Por ejemplo si desea crear una carpeta para un proyecto llamado Olimpiadas Navideñas, el nombre de la carpeta sería olimpiadasnavidenas.

#### **2.3. Características que debe tener una imagen**

Las imágenes pueden tener un tamaño no mayor a 1000 pixeles de ancho o 700 pixeles de alto. Tenga en cuenta que una foto de 5 megapixeles tiene un tamaño de 2560 x 1920 pixeles, por lo que tendrá que reducir la imagen proporcionalmente.

- El nombre que debe tener la imagen debe ser en minúsculas, sin espacios en blanco, sin caracteres especiales. Si desea dar una separación entre palabras use el guión bajo, por ejemplo parque\_infatil.
- El formato de la imagen debe ser JPG, JPEG.
- El peso no debe exceder los 500kb.

### **2.4. Subir imágenes a una carpeta**

Una vez adentro de la carpeta donde se desea subir las imágenes debemos de dar click en el botón Upload, luego click en Examinar, se abrirá una ventana para que seleccionemos las imágenes a subir, luego click en Abrir y por último damos click en Start Upload.

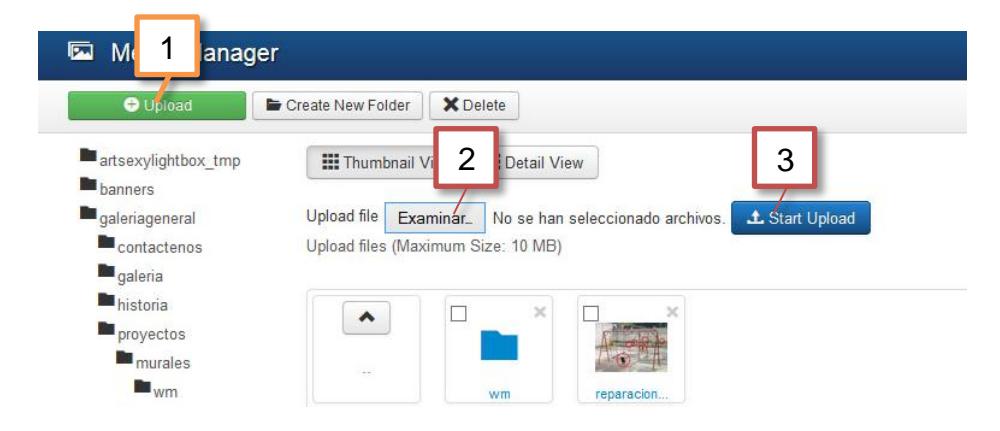

#### **2.5. Eliminar imágenes**

Para eliminar imágenes solo debemos señalarlas en el cuadro superior de cada una y luego damos click en el botón Delete. Lo mismo aplica para las carpetas.

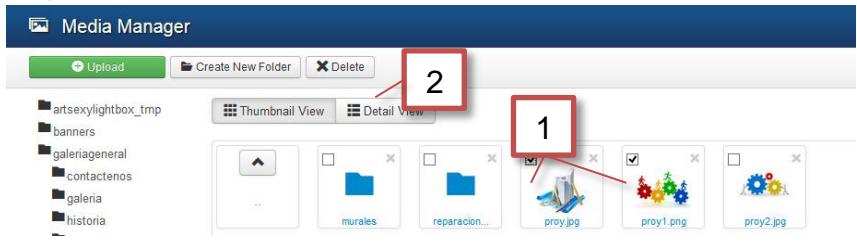

## **Categorías**

I

### **2.6. ¿Para qué sirven?**

La mayor parte del contenido de su sitio web Joomla se basa en artículos, al momento de su creación, los artículos son asignados a una categoría. Las categorías sirven para segmentar los artículos que se crean. Al momento se cuentan con las siguientes categorías: Colaboraciones, Contacto, Información General, Proyectos y Uncategorised (Sin categoría).

## **2.7. ¿Cuáles usaré más en mi sitio web?**

Usará más seguido la categoría Proyectos dado que los artículos en las otras categorías ya se encuentran redactados y no se prevee agregar más artículos en dichas categorías.

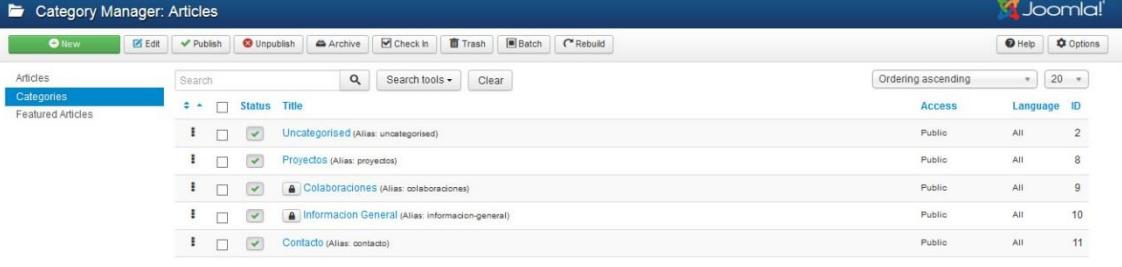

## **3. Artículos**

### **3.1. ¿Qué son?**

Los artículos son escritos que pueden contener imágenes e hypervinculos.

#### **3.2. Para qué sirven?**

Son el medio por el cual podemos publicar contenido en nuestro sitio web.

#### **3.3. Redactar un artículo**

Primero ingresamos a la interfaz de Administrador, luego vamos al menú Content, posicionamos el cursor en la opción Article Manager y damos click en Add New Article.

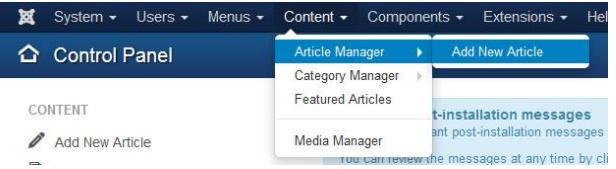

Luego tenemos la interfaz para redactar un artículo y su configuración.

Primero agregaremos un título, le asignaremos una categoría y luego procedemos a redactar la parte escrita, por último escogemos el status y guardamos.

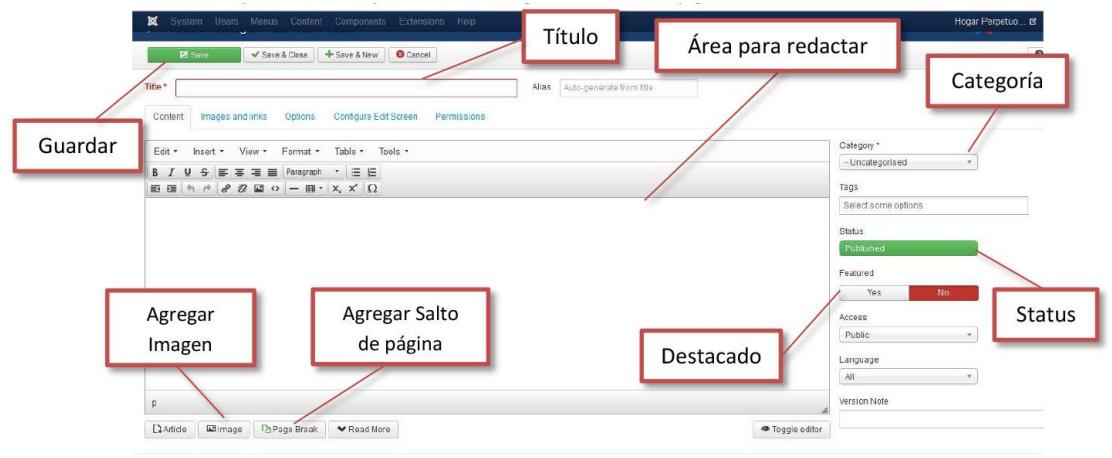

El botón de agregar imagen sirve para agregar una imagen a la vez y sin efecto.

El salto de página sirve para indicar a joomla que hasta allí deje ver como vista previa y poner el botón de Seguir Leyendo. Como se muestra en la imagen.

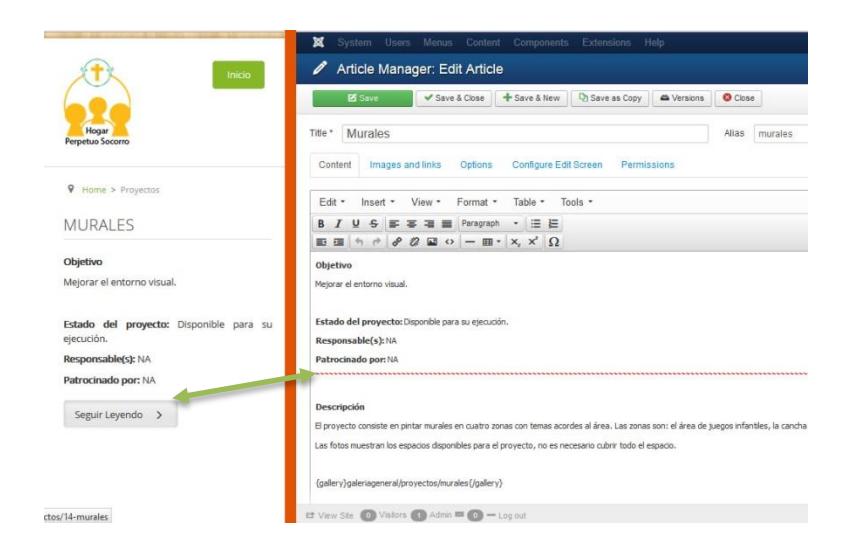

Los Status que puede tener un artículo son:

Published.- Para que un artículo pueda ser usado en el sitio web debe tener este status.

Unpublished.- Nos sirve para cuando un artículo no está completo o ya pasó su tiempo de uso, por ejemplo para las matrículas o un evento en especial.

### **3.4. Agregar una galería de fotos a un artículo**

Para esto debemos agregar un código en el lugar en donde se desea que aparezca la galería. El código es:

{gallery}ruta de la carpeta que contiene las imágenes{/gallery}

#### Por ejemplo:

{gallery}galeriageneral/proyectos/murales{/gallery}

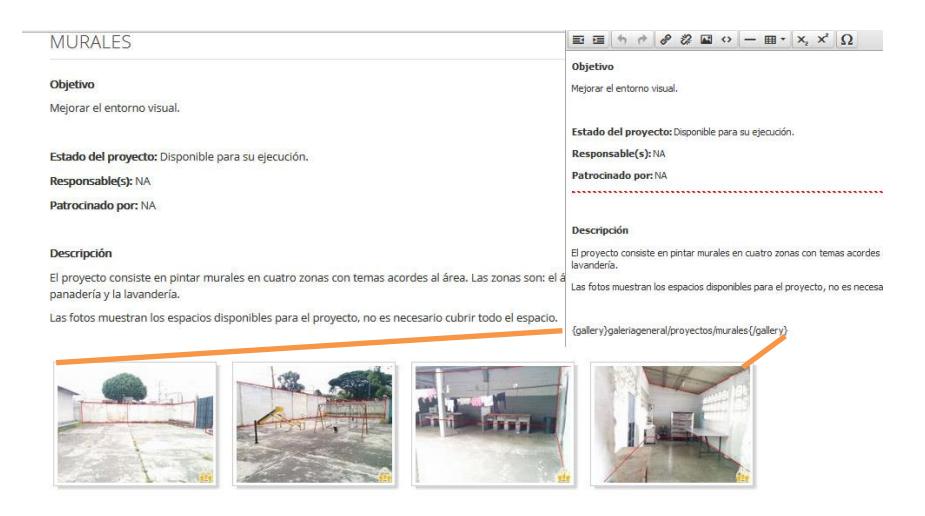

Otro ejemplo: Si crean un proyecto llamado boutique, entonces deben crear una carpeta llamada boutique dentro de la carpeta Proyectos para agregar fotos acerca del proyecto y el código para usar usas imágenes seria:

{gallery}galeriageneral/proyectos/boutique{/gallery}

#### **3.5. Publicar o Despublicar un artículo (Activar o Desactivar)**

Basta con abrir el Article Manager, se enlistarán los artículos, si no localizamos el articulo deseado entonces podemos hacer uso de la búsqueda que se encuentra arriba. Luego de localizado el artículo deseado, observamos que del lado izquierdo del nombre se encuentran tres íconos, el primero es para publicar o despublicar, el segundo es para destacar y el tercero para archivar o enviar al tacho de basura el artículo. Dando click en estos iconos cambiamos de un estado a otro.

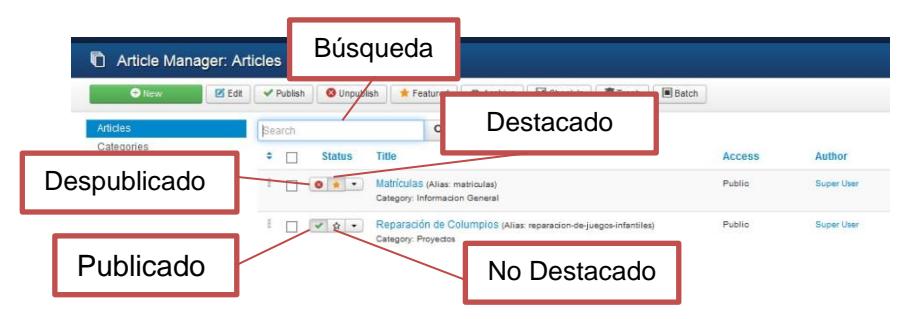

### **3.6. Modificar un artículo**

#### **3.6.1. El texto**

Abrimos el Article Manager, luego localizamos el artículo deseado, le damos click en el nombre. Luego se nos abrirá la edición del artículo, aquí ya podremos no solo modificar su contenido sino sus propiedades. Finalmente le damos click en el botón de Save & Close.

#### **3.6.2. De Categoría**

Abrimos el Article Manager, luego localizamos el artículo deseado, le damos click en el nombre. Luego se nos abrirá la edición del artículo, del lado derecho se encuentra la opción de categoría para ser modificada.

Finalmente le damos click en el botón de Save & Close.

### **3.7. Eliminar un artículo**

Abrimos el Article Manager, luego localizamos el artículo deseado, le damos click en el tercer ícono que está alado del nombre, no saldrá dos opciones, seleccionamos Trash.

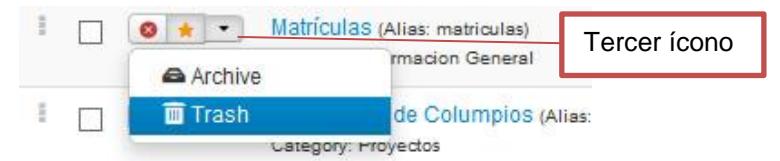

## **4. FavSlider Responsive Slideshow.- Imágenes en la página principal**

### **4.1. Características que deben tener las imágenes**

Las imágenes deben tener un tamaño de 1000x232 pixeles. Formato JPG, JPEG.

### **4.2. Acceso al módulo FavSlider Responsive Slideshow**

Primero nos vamos al menú Extensions, luego seleccionamos la opción Module Manager.

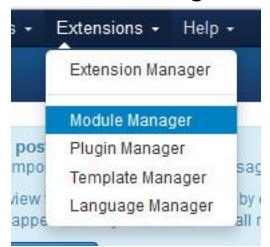

Nos mostrará una pantalla con todos los módulos instalados, como son muchos haremos uso de la búsqueda, tipearemos fav y luego le damos click a la lupa de la derecha. Si no lo encuentrá verifiquemos que del lado izquierdo este seleccionado la opción Site.

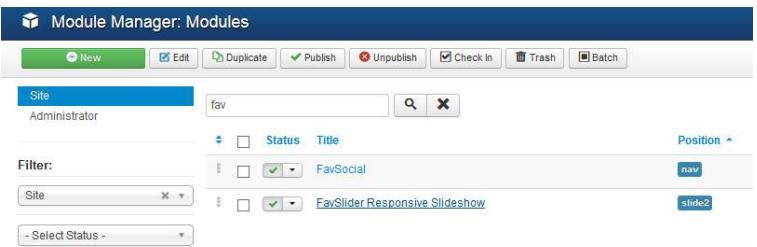

Por último damos click en el módulo FavSlider Responsive Slideshow y accederemos a la configuración del mismo.

### **4.3. Configuración**

Efectuar los pasos de la sección anterior (Cap. 5.2).

Luego bajamos hasta donde encontremos el texto "Show Slide 1", aquí empieza la configuración de la primera imagen del SlideShow.
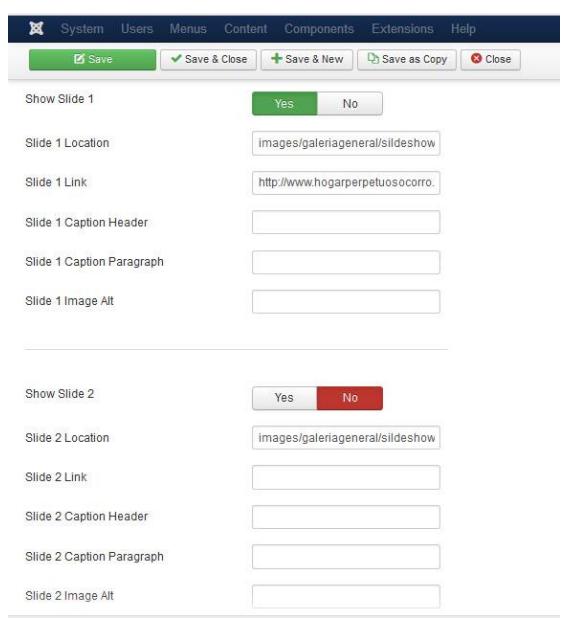

- Lo primero es ver si está activo o no, el botón YES en verde indica que está activo y el botón NO en rojo indica que está desactivado.
- Luego indicamos donde y como se llama la imagen a usar. Aquí se debe usar la siguiente ruta:

images/galeriageneral/sildeshow/1b.jpg

Donde 1b es el nombre de la imagen subida previamente, dependiendo del caso ese número debe cambiar por 2b, 3b, hasta el 10b; esto para mantener un orden aunque pueden ponerle el nombre que desee siempre que respete las reglas de usar minúsculas, no usar espacios en blanco o caracteres especiales.

- El tercer parámetro es opcional, si desea que la imagen al darle click lo lleve a un artículo o url puede llenarlo. Por ejemplo la primera imagen es acerca de donaciones y colaboraciones, entonces se agregó la url del artículo colaboraciones para que al darle click a la imagen esta lleve a dicho artículo http://www.hogarperpetuosocorro.org/colaboraciones.
- Por último damos click en Save & Close.

Este módulo acepta hasta diez imágenes.

## **BIBLIOGRAFIA**

- [1]Sierra Monstesinos Rene y Vega Paillacho Sylvia., "Análisis, diseño e implementación de un proyecto de servidor de terminales Linux (LTSP) para el centro de cómputo de la unidad educativa Jose Luis Tamayo bajo la plataforma GNU/LINUX Edubuntu con aplicaciones de software libre", Universidad Politécnica Salesiana, 2012. URL: http://dspace.ups.edu.ec/handle/123456789/1800, fecha de consulta: enero 2014.
- [2]Aguirre López Franklin Efraín., "Diseño e implementación de un laboratorio de software y redes mediante el uso de un servidor de terminales para la escuela de ingeniería electrónica," Escuela Superior Politécnica del Chimborazo, 2009. URL: http://dspace.espoch.edu.ec/bitstream/123456789/171/1/38T00162.pdf, fecha de consulta: marzo 2014.
- [3] Castro Perez Ramon., "Linux Terminal Server Project en la escuela," IES Fernando de Mena, 2004. URL: http://dim.pangea.org/revistaDIM2/aulasTICLinux.pdf, fecha de consulta: enero 2014.
- [4]Ortega Mera Harry y Sánchez Sánchez Erika., "Implementación de un centro de cómputo e integración de un Sistema interactivo de aprendizaje basado en un lenguaje open source, para el 2do año de educación básica en la asignatura de matemáticas de la escuela Trajano Viteri Medranda," universidad Laica Eloy Alfaro de Manabi, 2011 URL: http://repositorio.uleam.edu.ec/bitstream/26000/362/1/T-ULEAM-08- 0049.pdf, fecha de consulta: marzo del 2014.

[5] LinuxTerminal Server Project. URL: http://ltsp.org/, fecha de consulta: enero de 2013

[6] Joomla Project. URL: http://www.joomla.org/, fecha de consulta: enero de 2013